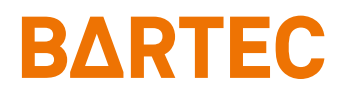

# **MC93ex-NI Mobile Computer**

Kurzanleitung

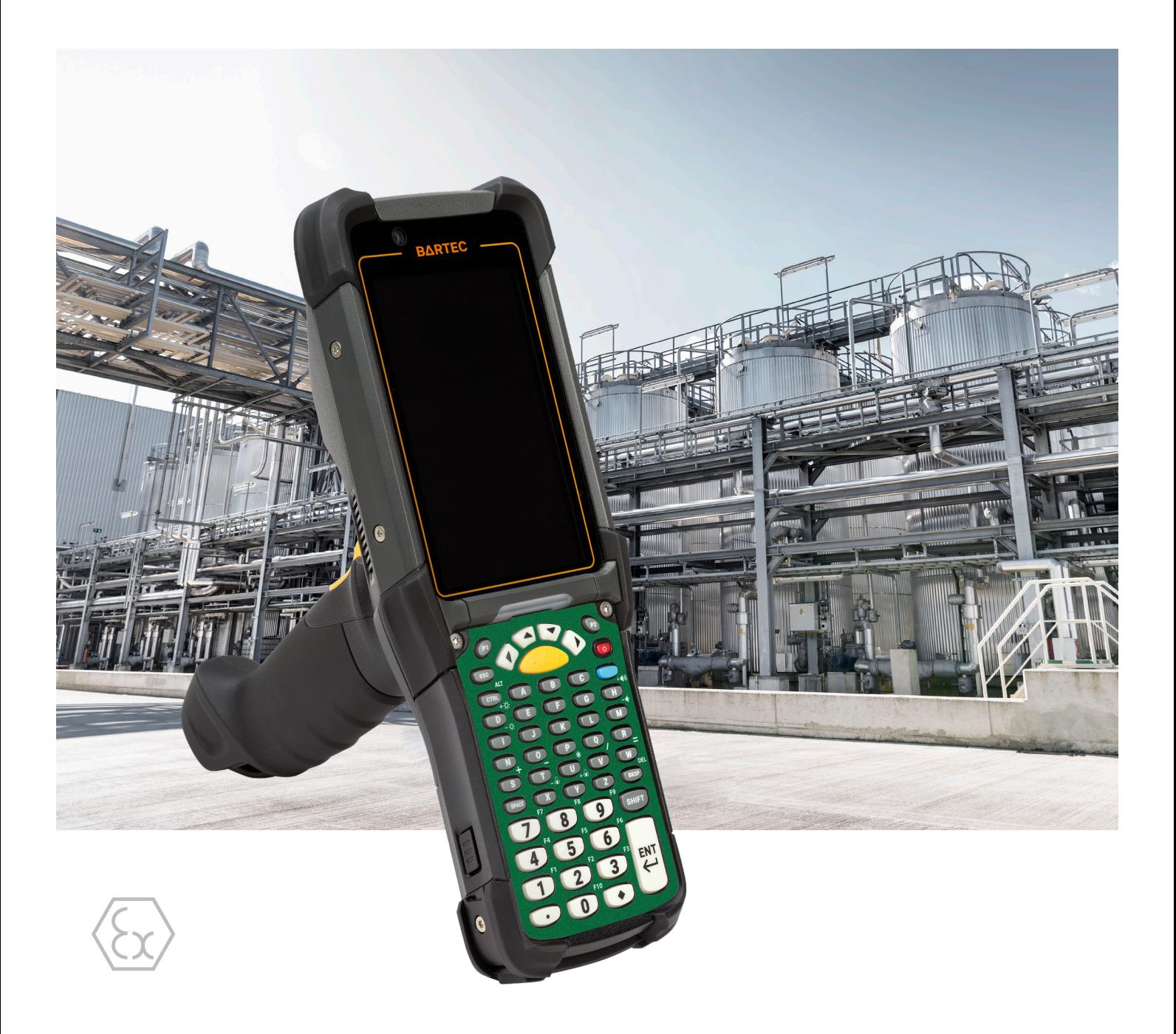

# **BARTEC**

## **Kurzanleitung - Original**

# **MC93ex-NI**

## **Mobile Computer**

Typ B7-A2M\*-\*\*\*\*/\*\*\*\*

ATEX / IECEx Zone 2 / 22 Class I, II, III Division 2

Dokument-Nr.: B1-A2M0-7E0001 Stand: Dezember 2023 / Revision A

**Vorbehalt:** Technische Änderungen behalten wir uns vor. Änderungen, Irrtümer und Druckfehler begründen keinen Anspruch auf Schadensersatz.

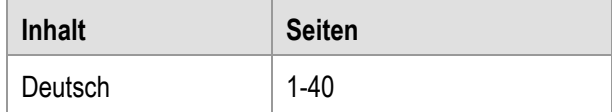

**BARTEC** GmbH<br>Max-Eyth-Straße 16 DEUTSCHLAND Internet: Www.bartec.com

Max-Eyth-Straße 16 Telefon: +49 7931 597-0 Support: [em-support@bartec.com](mailto:em-support@bartec.com) 97980 Bad Mergentheim Telefax: +49 7931 597-119 Download: [http://automation.bartec.de](http://automation.bartec.de/)

# MC93ex<sub>-</sub>NI - Mobile Computer<br>Typ B7-A2M\*-\*\*\*\*/\*\*\*\*

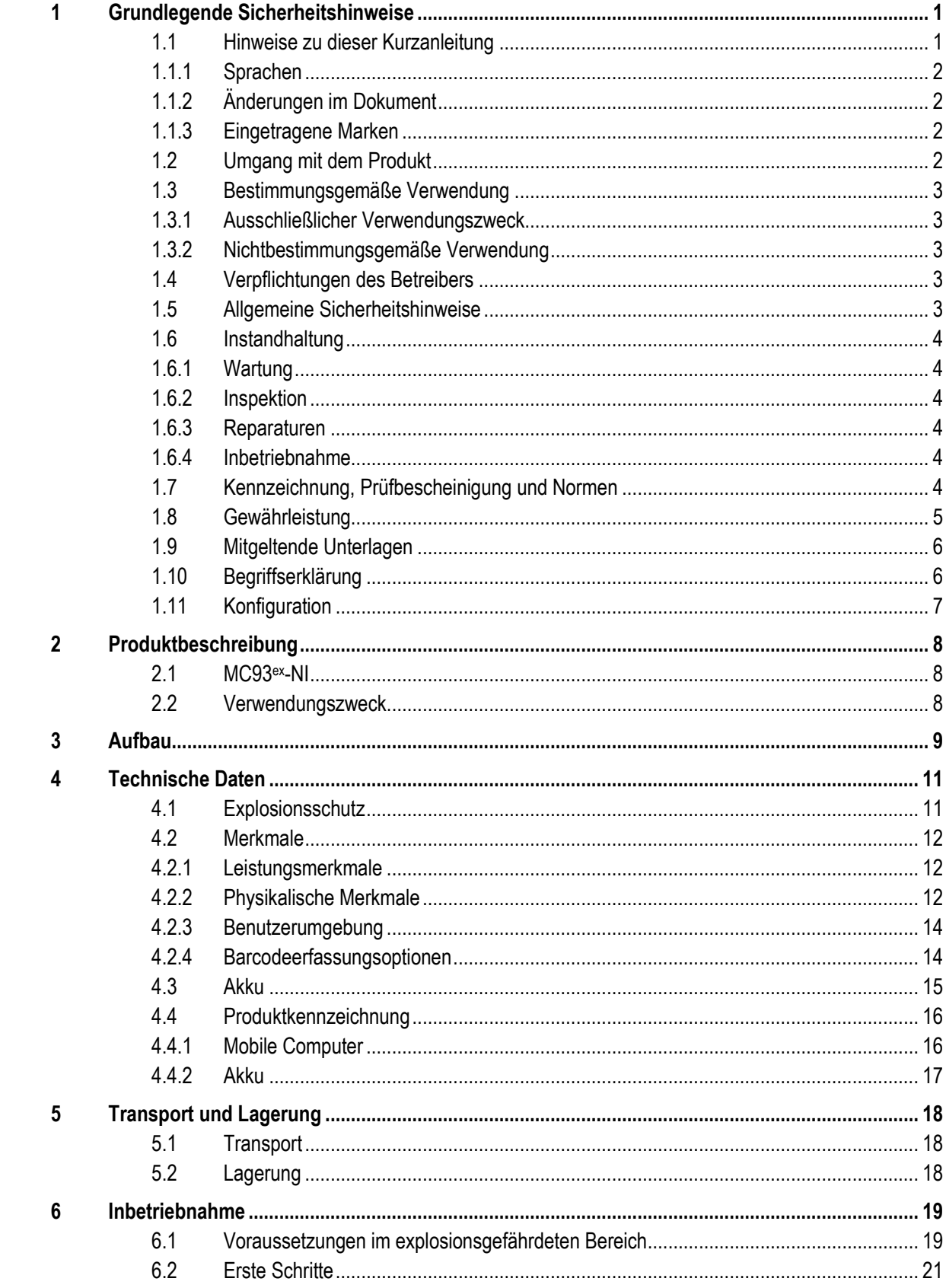

# MC93<sup>ex</sup>-NI - Mobile Computer<br>Typ B7-A2M\*-\*\*\*\*/\*\*\*\*

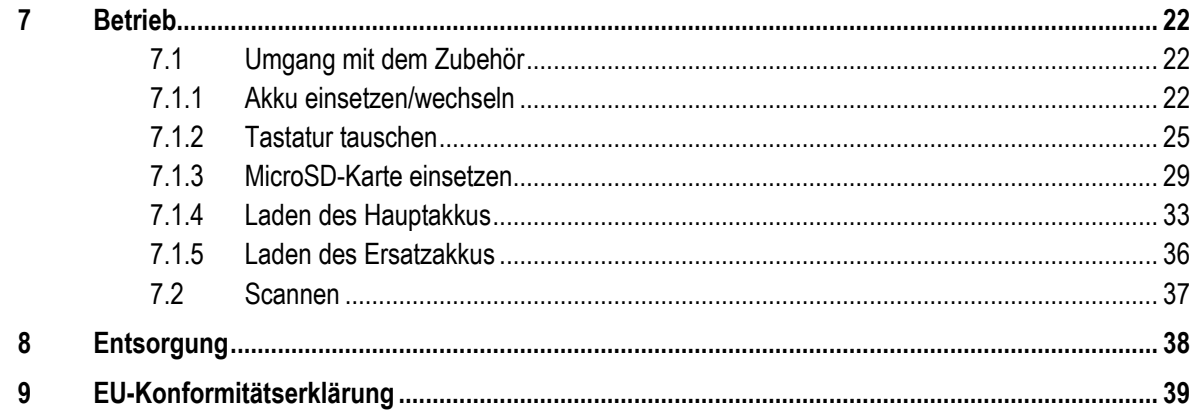

## <span id="page-6-0"></span>**1 Grundlegende Sicherheitshinweise**

## <span id="page-6-1"></span>**1.1 Hinweise zu dieser Kurzanleitung**

#### **Vor Inbetriebnahme der Geräte aufmerksam lesen.**

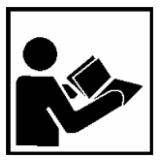

Die Kurzanleitung ist fester Bestandteil des Produkts. Sie muss in unmittelbarer Nähe des Gerätes aufbewahrt werden, und das Installations-, Bedienungs- und Wartungspersonal muss jederzeit darauf zugreifen können.

Die Kurzanleitung enthält wichtige Hinweise, Sicherheitsanweisungen und Prüf-zertifikate, die für die einwandfreie Funktion des Geräts im Betrieb erforderlich sind.

Die Kurzanleitung richtet sich an sämtliche Personen, die mit der Inbetriebnahme, Handhabung und Wartung des Produkts befasst sind. Bei der Ausführung dieser Arbeiten sind die geltenden Richtlinien und Normen für Bereiche mit Gas- und Staubatmosphäre (EN 60079-17, EN 60079-19,) einzuhalten.

Für die sichere Inbetriebnahme und Handhabung sind die Kenntnis der Sicherheits- und Warnhinweise in dieser Kurzanleitung und deren strikte Befolgung unabdingbar. Durch umsichtige Handhabung und die konsequente Befolgung der Anweisungen können Unfälle, Verletzungen und Sachschäden vermieden werden.

Die Abbildungen in der vorliegenden Kurzanleitung dienen zur Veranschaulichung der Informationen und Beschreibungen. Aufgrund der unterschiedlichen Anforderungen der jeweiligen Anwendung kann die Firma BARTEC GmbH keine Verantwortung oder Haftung für den tatsächlichen Einsatz der Produkte auf der Grundlage dieser Beispiele und Abbildungen übernehmen.

Die Firma BARTEC GmbH behält sich vor, jederzeit technische Änderungen durchzuführen. Die Firma BARTEC GmbH ist in keinem Fall verantwortlich oder haftbar für indirekte Schäden oder Folgeschäden, die durch den Gebrauch, Einsatz oder Anwendung dieser Kurzanleitung entstehen.

Sicherheits- und Warnhinweise sind in der vorliegenden Kurzanleitung besonders hervorgehoben und durch Symbole gekennzeichnet.

#### $\mathbf{\Lambda}$ **GEFAHR**

**GEFAHR** bezeichnet eine unmittelbar drohende Gefahr. Wenn sie nicht gemieden wird, sind Tod oder schwerste Verletzungen die Folge.

## **A** WARNUNG

**WARNUNG** bezeichnet eine möglicherweise drohende Gefahr. Wenn sie nicht gemieden wird, können Tod oder schwerste Verletzungen die Folge sein.

## **A** VORSICHT

**VORSICHT** bezeichnet eine möglicherweise drohende Gefahr. Wenn sie nicht gemieden wird, können leichte oder geringfügige Verletzungen die Folge sein.

## **ACHTUNG**

**ACHTUNG** bezeichnet eine möglicherweise schädliche Situation. Wenn sie nicht gemieden wird, kann die Anlage oder etwas in ihrer Umgebung beschädigt werden.

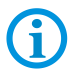

Wichtige Hinweise und Informationen zum wirkungsvollen, wirtschaftlichen & umweltgerechten Umgang.

### <span id="page-7-0"></span>**1.1.1 Sprachen**

Die Original-Kurzanleitung ist in der Sprache Deutsch verfasst. Alle weiteren verfügbaren Sprachen sind Übersetzungen der Original-Kurzanleitung.

Die Kurzanleitung ist in Deutsch und Englisch verfügbar. Sollten weitere Sprachen benötigt werden, sind diese bei Firma BARTEC GmbH anzufordern oder bei Auftragserteilung anzugeben.

### <span id="page-7-1"></span>**1.1.2 Änderungen im Dokument**

BARTEC behält sich das Recht vor, den Inhalt des vorliegenden Dokuments ohne Mitteilung zu ändern. Für die Richtigkeit der Informationen wird keine Garantie übernommen. Im Zweifelsfall gelten die deutschen Sicherheitshinweise, da es nicht möglich ist, Fehler bei Übersetzung oder Drucklegung auszuschließen.

Bei Rechtsstreitigkeiten gelten unsere [Allgemeine Geschäftsbedingungen für Lieferungen](https://bartec.com/de/allgemeine-geschaeftsbedingungen-fuer-lieferungen-und-leistungen)  [und Leistungen.](https://bartec.com/de/allgemeine-geschaeftsbedingungen-fuer-lieferungen-und-leistungen)

Die aktuellen Versionen der Datenblätter, Zertifikate und Konformitätserklärungen können auf [www.bartec.com](http://www.bartec.com/) heruntergeladen oder direkt bei der BARTEC GmbH angefordert werden.

## <span id="page-7-2"></span>**1.1.3 Eingetragene Marken**

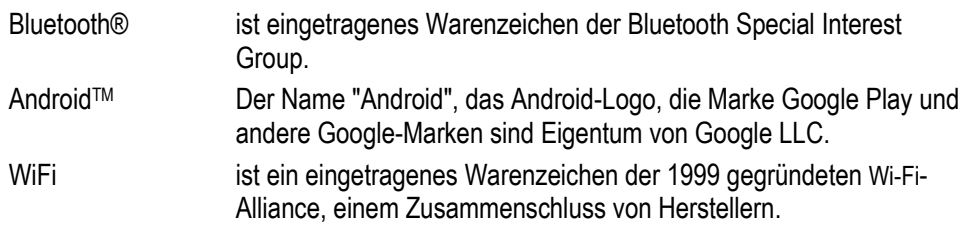

## <span id="page-7-3"></span>**1.2 Umgang mit dem Produkt**

Das in dieser Kurzanleitung beschriebene Produkt hat das Werk in einem sicherheitstechnisch einwandfreien und geprüften Zustand verlassen. Um diesen Zustand zu erhalten und um einen einwandfreien und sicheren Betrieb dieses Produkts zu erreichen, darf es nur in der vom Hersteller beschriebenen Weise eingesetzt werden. Darüber hinaus setzt der einwandfreie und sichere Betrieb dieses Produkts einen sachgemäßen Transport, fachgerechte Lagerung sowie sorgfältige Bedienung voraus.

Die sichere und einwandfreie Handhabung des Mobile Computer ist Voraussetzung für eine einwandfreie und korrekte Arbeitsweise.

## <span id="page-8-0"></span>**1.3 Bestimmungsgemäße Verwendung**

## <span id="page-8-1"></span>**1.3.1 Ausschließlicher Verwendungszweck**

Der Mobile Computer ist ein handgeführtes elektrisches Betriebsmittel und ist zur mobilen Erfassung, Verarbeitung und/oder Funkübertragung von Daten innerhalb explosionsgefährdeter Bereiche.

Es wird ausschließlich in Kombination mit Betriebsmitteln verwendet, die den Anforderungen an die Überspannungskategorie I entsprechen.

Die zulässigen Betriebsdaten des eingesetzten Gerätes sind zu beachten.

## <span id="page-8-2"></span>**1.3.2 Nichtbestimmungsgemäße Verwendung**

Jede andere Verwendung ist nicht bestimmungsgemäß und kann zu Schäden und Unfällen führen. Der Hersteller haftet nicht für einen über den ausschließlichen Verwendungszweck hinausgehenden Gebrauch.

## <span id="page-8-3"></span>**1.4 Verpflichtungen des Betreibers**

Der Betreiber verpflichtet sich, nur Personen mit den Mobile Computer arbeiten zu lassen, die

- mit den grundlegenden Vorschriften über Sicherheit und Unfallverhütung vertraut sind und in die Nutzung des Mobile Computer eingewiesen sind,
- die Dokumentation, das Sicherheitskapitel und die Warnhinweise gelesen und verstanden haben.

Der Betreiber prüft, dass die im jeweiligen Einsatzfall geltenden Sicherheits- und Unfallverhütungsvorschriften eingehalten sind.

## <span id="page-8-4"></span>**1.5 Allgemeine Sicherheitshinweise**

- Geräte im explosionsgefährdeten Bereich nicht trocken abwischen oder reinigen!
- Geräte im explosionsgefährdeten Bereich nicht öffnen.
- Akkus nicht im explosionsgefährdeten Bereich wechseln oder laden.
- Allgemeine gesetzliche Regelungen oder Richtlinien zur Arbeitssicherheit, Unfallverhütungsvorschriften und Umweltschutzgesetze müssen beachtet werden, z. B. Betriebssicherheitsverordnung (BetrSichV) bzw. die national geltenden Verordnungen.
- Tragen Sie im Hinblick auf die Gefahr von gefährlichen elektrostatischen Aufladungen geeignete Kleidung und Schuhwerk.
- Vermeiden Sie Wärmeeinwirkungen außerhalb des spezifizierten Temperaturbereiches.
- Gerät vor äußeren Einflüssen schützen! Gerät nicht ätzenden/aggressiven Flüssigkeiten, Dämpfen oder Sprühnebel aussetzen! Gerät bei Fehlfunktion oder beschädigtem Gehäuse sofort aus dem explosionsgefährdeten Bereich entfernen und an einen sicheren Ort bringen.

## <span id="page-9-0"></span>**1.6 Instandhaltung**

Für elektrische Anlagen sind die einschlägigen Errichtungs- und Betriebsbestimmungen zu beachten! (z. B. RL 2014/34/EU, BetrSichV bzw. die national geltenden Verordnungen EN/IEC 60079-14 und die Reihe DIN VDE 0100)!

Beachten Sie die nationalen Abfallbeseitigungsvorschriften bei der Entsorgung.

## <span id="page-9-1"></span>**1.6.1 Wartung** Bei sachgerechtem Betrieb, unter Beachtung der Montagehinweise und Umgebungsbedingungen, ist keine ständige Wartung erforderlich.

## <span id="page-9-2"></span>**1.6.2 Inspektion** Gemäß EN 60079-17 und EN 60079-19, ist der Betreiber elektrischer Anlagen in explosionsgefährdeten Bereichen verpflichtet, diese durch eine Elektrofachkraft auf ihren ordnungsgemäßen Zustand prüfen zu lassen.

### <span id="page-9-3"></span>**1.6.3 Reparaturen**

Reparaturen an explosionsgeschützten Betriebsmitteln dürfen nur von dazu befugten Personen mit Original-Ersatzteilen und nach dem Stand der Technik ausgeführt werden. Deshalb dürfen Reparaturen am Mobile Computer nur bei BARTEC durchgeführt werden.

Kontaktinformationen und Anleitungen zu Reparaturanfragen und der Abwicklung finden Sie unter:

[bartec.com/de/service/retouren-und-reparatur](https://bartec.com/de/service/retouren-und-reparatur)

Wählen Sie "Automation und Enterprise Mobility"

- Abwicklungsleitfaden
- RMA Formular

### <span id="page-9-4"></span>**1.6.4 Inbetriebnahme**

Vor Inbetriebnahme ist zu prüfen, dass alle Komponenten und Unterlagen verfügbar sind.

## <span id="page-9-5"></span>**1.7 Kennzeichnung, Prüfbescheinigung und Normen**

Auf dem Mobile Computer sind Kennzeichnungen zum Ex-Schutz und zur Prüfbescheinigung angebracht. Kennzeichnungen siehe Kapitel: Technische Daten.

Die den Mobile Computer entsprechenden Richtlinien und Normen für Geräte und Schutzsysteme zur bestimmungsgemäßen Verwendung in explosionsgefährdeten Bereichen siehe Kapitel: Konformitätserklärung.

## <span id="page-10-0"></span>**1.8 Gewährleistung**

## **A** WARNUNG

**Ohne schriftliche Genehmigung des Herstellers dürfen keine Veränderungen oder Umbauten vorgenommen werden.**

Bei der Verwendung von nicht spezifizierten Bauteilen ist der Explosionsschutz nicht mehr gewährleistet. Bei fremdbezogenen Teilen ist nicht gewährleistet, dass sie beanspruchungs- und sicherheitsgerecht konstruiert und gefertigt sind.

 Vor Veränderungen oder Umbauten Hersteller kontaktieren und Freigabe einholen. Verwenden Sie nur Original-Ersatz- und Verschleißteile.

Der Hersteller übernimmt die komplette Gewährleistung nur und ausschließlich für die bei ihm bestellten Ersatzteile.

Grundsätzlich gelten unsere [Allgemeine Geschäftsbedingungen für Lieferungen und](https://bartec.com/de/allgemeine-geschaeftsbedingungen-fuer-lieferungen-und-leistungen)  [Leistungen.](https://bartec.com/de/allgemeine-geschaeftsbedingungen-fuer-lieferungen-und-leistungen) Diese stehen dem Betreiber spätestens seit Vertragsabschluss zur Verfügung. Gewährleistungs- und Haftungsansprüche bei Personen- und Sachschäden sind ausgeschlossen, wenn sie auf eine oder mehrere der folgenden Ursachen zurückzuführen sind:

- Nicht bestimmungsgemäße Verwendung des Mobile Computers
- **Unsachgemäße Handhabung**
- Nichtbeachten der Hinweise der Kurzanleitung bezüglich Transport, Lagerung, Inbetriebnahme, Betrieb und Wartung
- **Eigenmächtige bauliche Veränderungen**
- Mangelhafte Überwachung von Teilen, die einem Verschleiß unterliegen
- Unsachgemäß durchgeführte Reparaturen
- Katastrophenfälle durch Fremdkörpereinwirkung und höhere Gewalt

Für den Mobile Computer gewähren wir eine Herstellergarantie von einem Jahr ab Gefahrübergang, gemäß unsere[n allgemeinen Geschäftsbedingungen.](https://bartec.com/de/allgemeine-geschaeftsbedingungen-fuer-lieferungen-und-leistungen)

Für Akkus und Zubehör beträgt die Herstellergarantiezeit 6 Monate ab Gefahrübergang.

Diese Herstellergarantie umfasst alle Teile der Lieferung und beschränkt sich auf den kostenlosen Austausch oder die Instandsetzung der defekten Teile in unserem Werk Bad Mergentheim. Hierzu sind gelieferte Verpackungen möglichst aufzubewahren. Im Bedarfsfall ist uns die Ware nach schriftlicher Absprache mit einem RMA Formular zuzusenden. Eine Forderung auf Nachbesserung am Aufstellungsort besteht nicht.

Die hier enthaltenen Informationen beziehen sich auf die explosionsgeschützte Version des Mobile Computer MC93ex-NI.

Die vorliegende Kurzanleitung enthält alle wichtigen Informationen zum Thema Explosionsschutz.

Weitere Produktinformationen zur Handhabung und Inbetriebnahme sind auf der BARTEC Support Seite zu finden:<https://automation.bartec.de/>

## <span id="page-11-0"></span>**1.9 Mitgeltende Unterlagen**

Alle Dokumente sind online verfügbar unter folgenden Adressen:

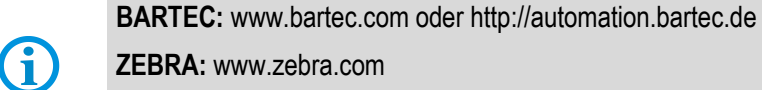

**ZEBRA:** www.zebra.com

Bei Überschneidungen mit Dokumenten von Zebra gelten die Anweisungen von BARTEC.

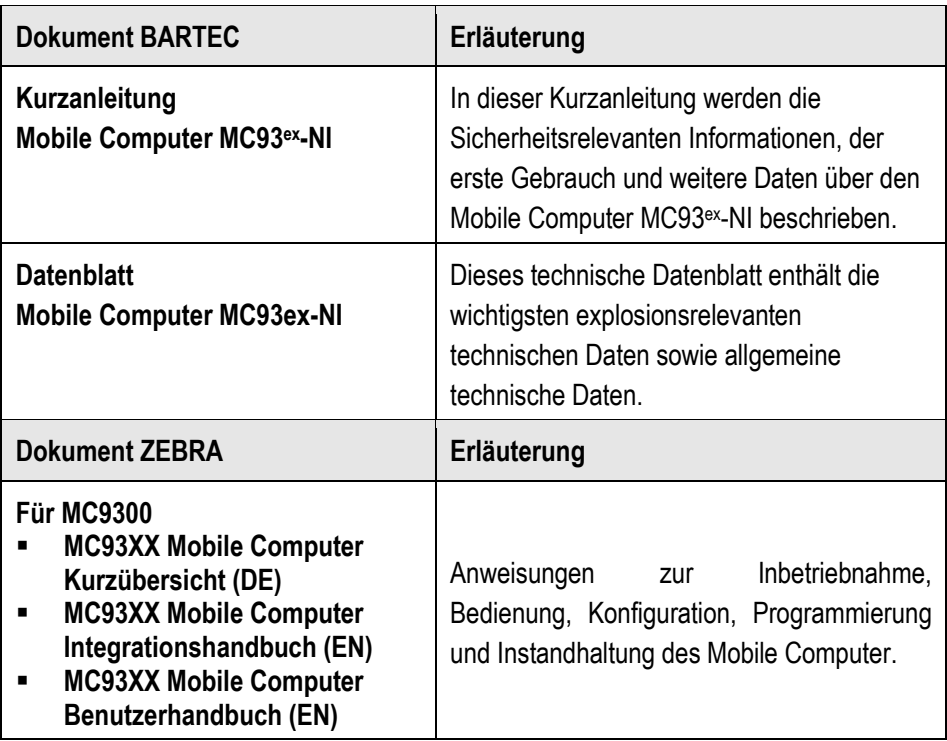

## <span id="page-11-1"></span>**1.10 Begriffserklärung**

In der Dokumentation werden folgende Abkürzungen verwendet.

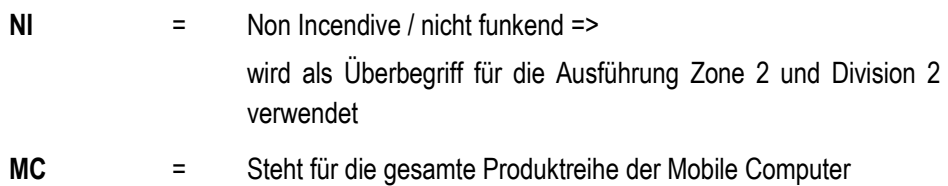

## <span id="page-12-0"></span>**1.11 Konfiguration**

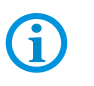

Die Geräte werden nur mit vorinstalliertem Betriebssystem ausgeliefert.

Kundensoftware oder weitere Anwendungen sind im Auslieferzustand nicht enthalten.

In dieser Kurzanleitung sind folgende Konfigurationen aufgeführt:

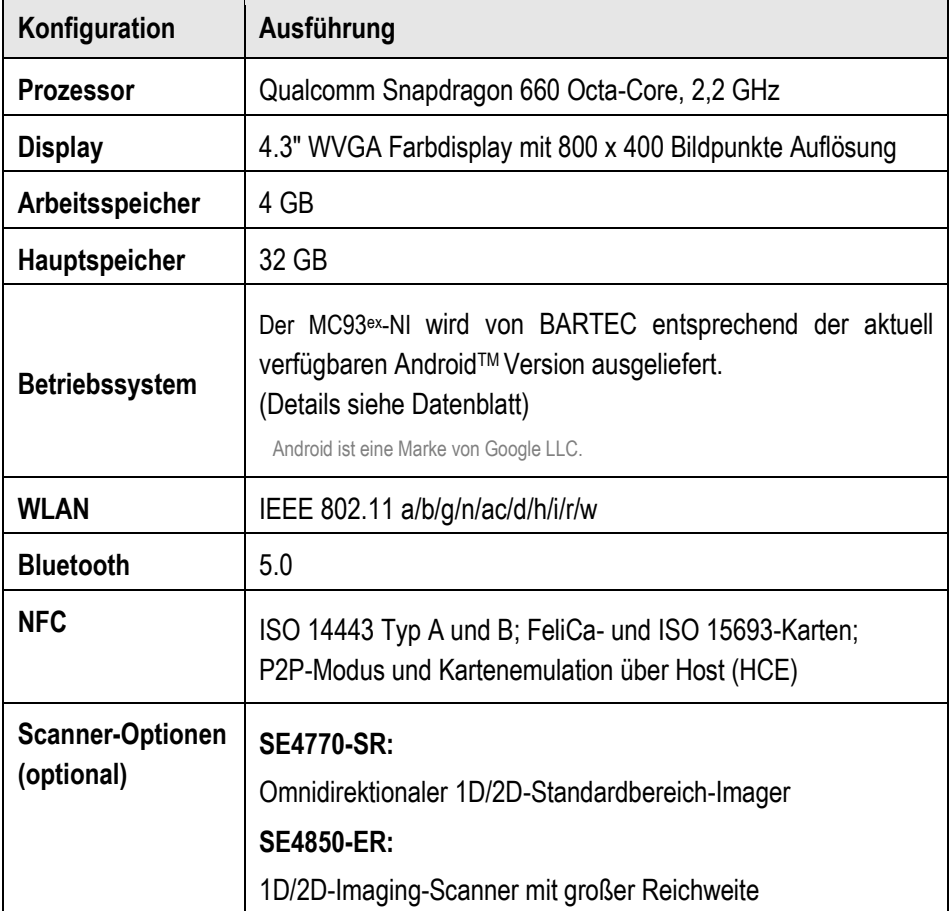

# <span id="page-13-0"></span>**2 Produktbeschreibung**

## <span id="page-13-1"></span>**2.1 MC93ex-NI**

Der MC93ex-NI ist ein robuster Mobile Computer mit 4,3" Farbdisplay, der für den Gebrauch in Industrieumgebungen ausgelegt ist und von BARTEC in enger Zusammenarbeit mit ZEBRA speziell für den Einsatz in explosionsgefährdeten Bereichen entwickelt wurde.

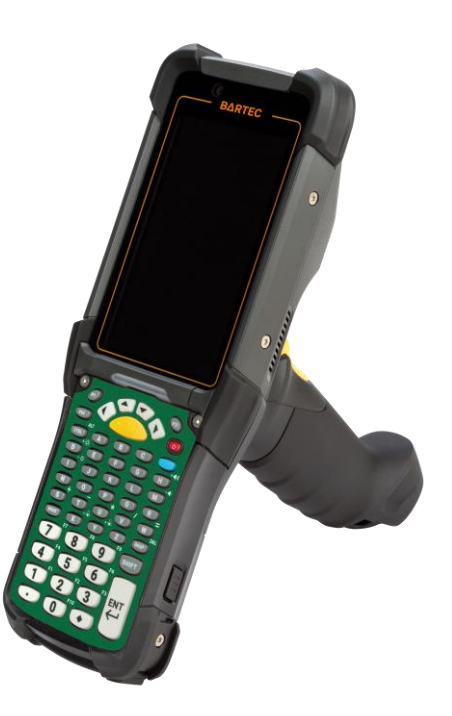

## <span id="page-13-2"></span>**2.2 Verwendungszweck**

Die Mobile Computer MC93ex-NI sind handgeführte elektrische Betriebsmittel. Ihr Verwendungszweck ist die Erfassung, Verarbeitung und (Funk-) Übertragung von Daten innerhalb explosionsgefährdeter Bereiche.

Die Mobile Computer MC93ex-NI werden ausschließlich in Kombination mit Betriebsmitteln verwendet, die den Anforderungen an die Überspannungskategorie I entsprechen.

Die **Mobile Computer MC93ex-NI**, **Typ B7-A2M\*-\*\*\*\*/\*\*\*\*** sind für den Einsatz in folgenden explosionsgefährdeten Bereichen modifiziert:

- **ATEX / IECEx Zone 2 und Zone 22**
- Class I, II, II Div. 2, Groups A, B, C, D, F, G; T6

# <span id="page-14-0"></span>**3 Aufbau**

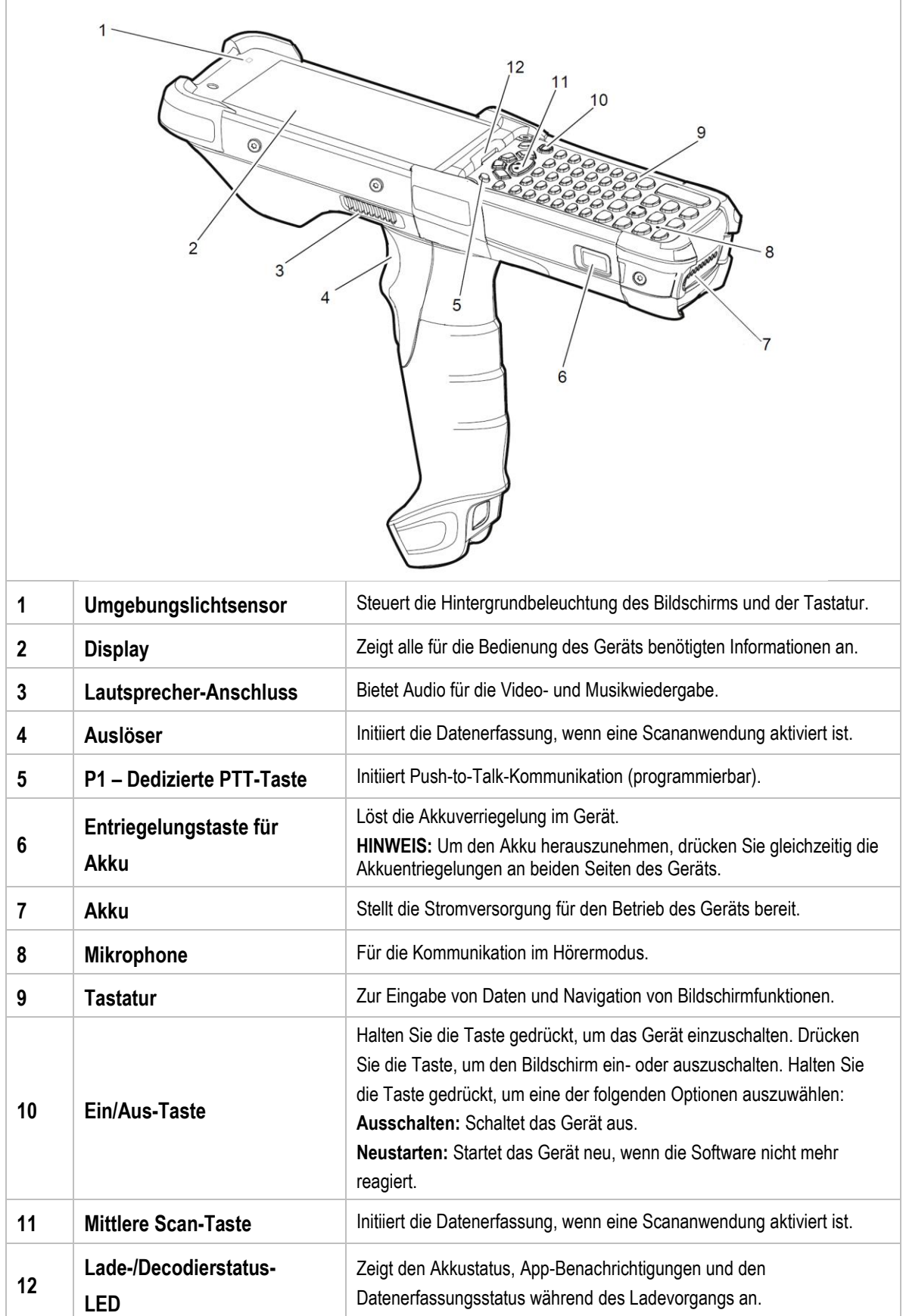

# **Aufbau MC93ex-NI - Mobile Computer Typ B7-A2M\*-\*\*\*\*/\*\*\*\***

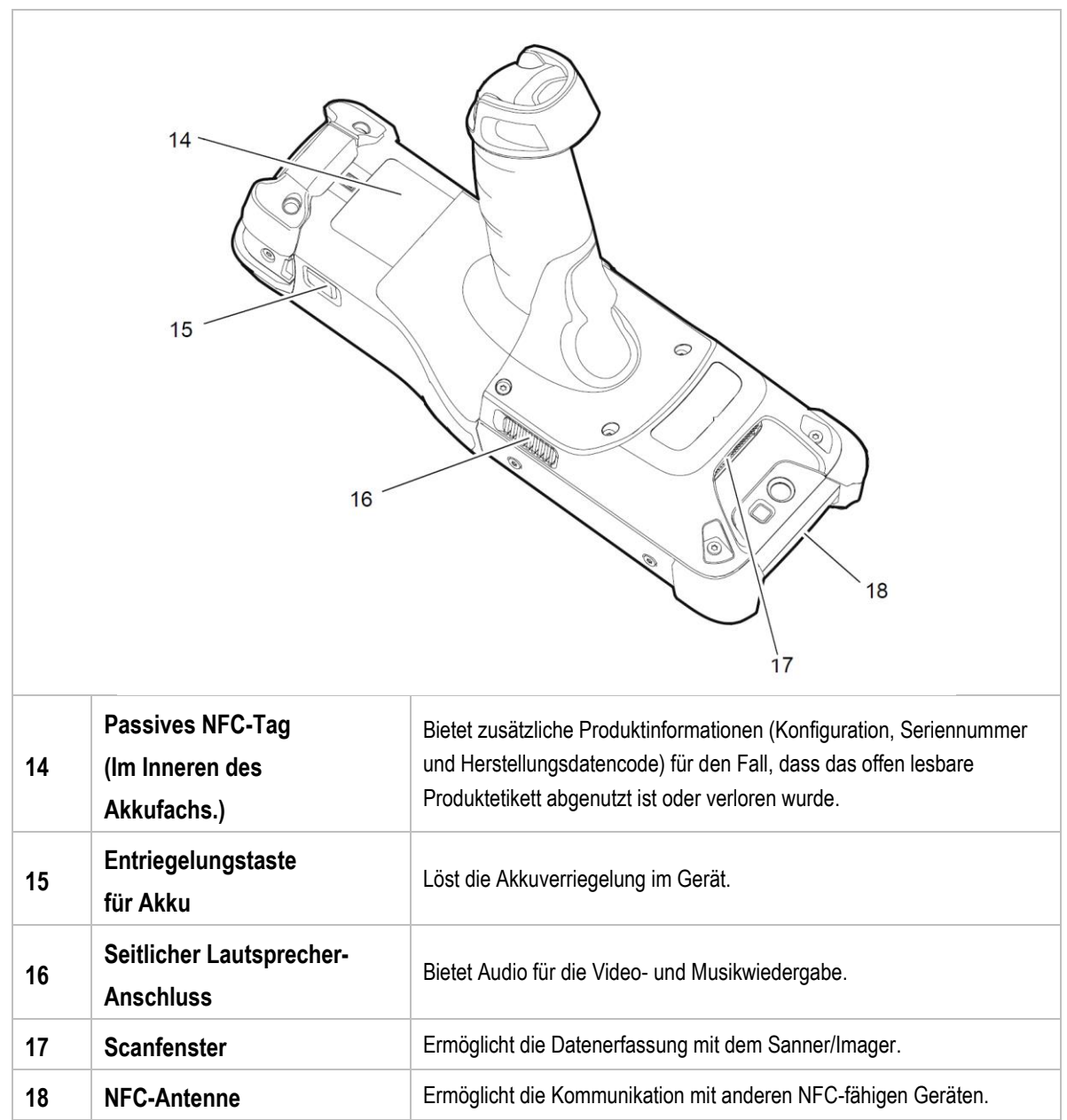

## <span id="page-16-0"></span>**4 Technische Daten**

## <span id="page-16-1"></span>**4.1 Explosionsschutz**

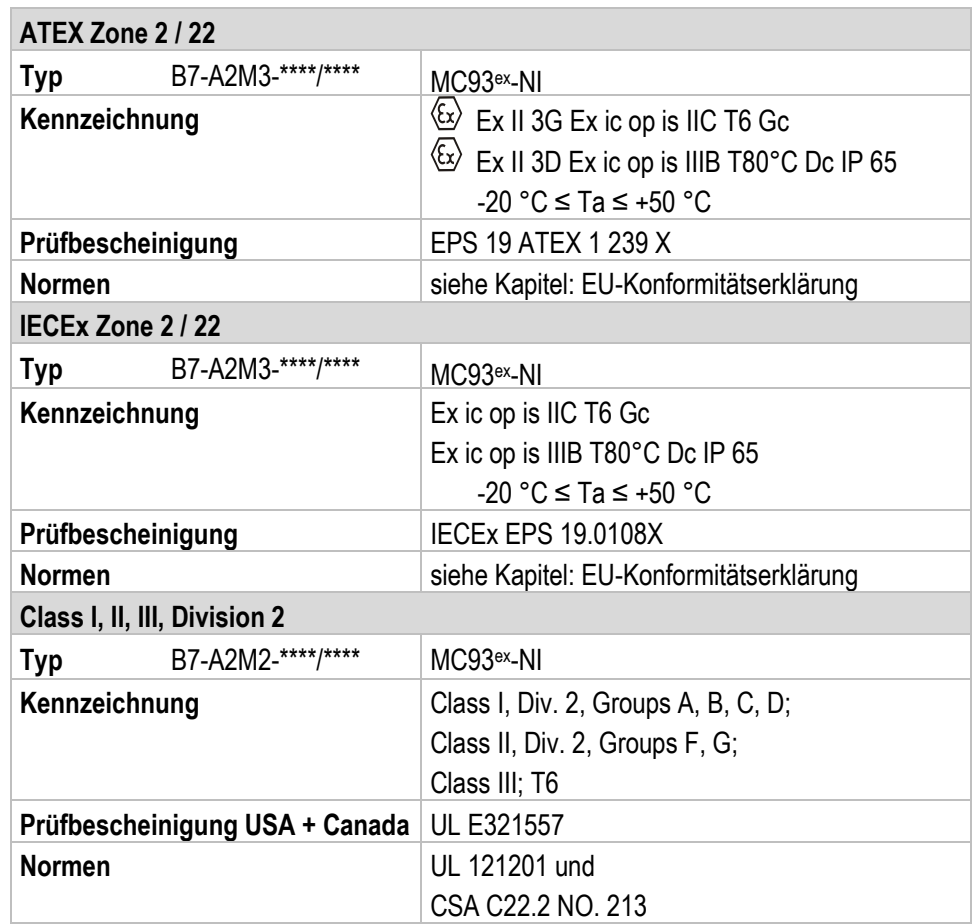

**X – Kennzeichnung (besondere Verwendungsbedingungen zum sicheren Betrieb innerhalb des explosionsgefährdeten Bereichs)**

Der maximal zulässige Umgebungstemperatur-Bereich ist von -20 °C ≤ Ta ≤ +50 °C festgelegt.\*

Das Gerät muss gegen Schläge mit hoher Schlagenergie, vor starker UV-Bestrahlung und vor stark ladungserzeugenden Prozessen geschützt werden.

In explosionsgefährdeten Bereichen dürfen keinerlei Anschlüsse verwendet werden.\*

Der Akku darf in explosionsgefährdeten Bereichen keinesfalls entfernt, getauscht oder geladen werden.\*

Der Akku muss innerhalb des explosionsgefährdeten Bereichs verriegelt sein.\*

<span id="page-16-2"></span>\*Siehe einzelne Kapitel zu den Punkten in dieser Kurzanleitung.

## **4.2 Merkmale**

## <span id="page-17-0"></span>**4.2.1 Leistungsmerkmale**

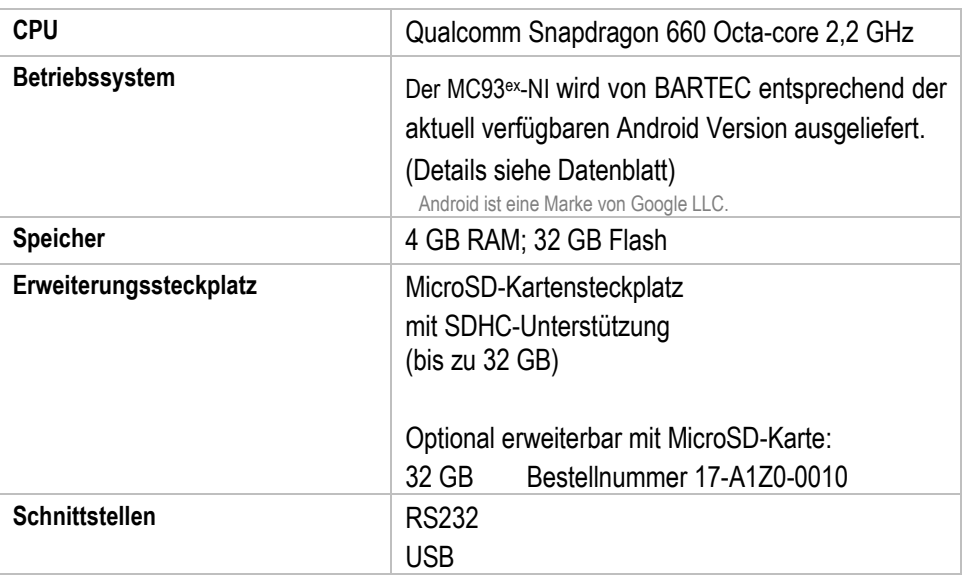

## <span id="page-17-1"></span>**4.2.2 Physikalische Merkmale**

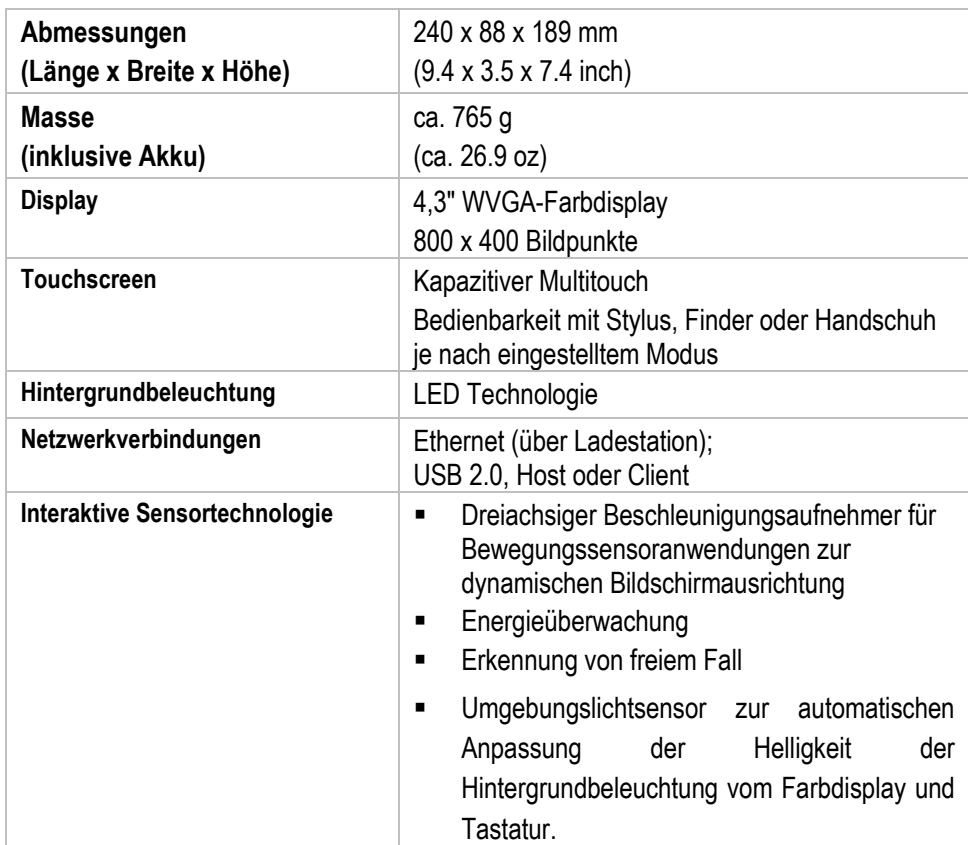

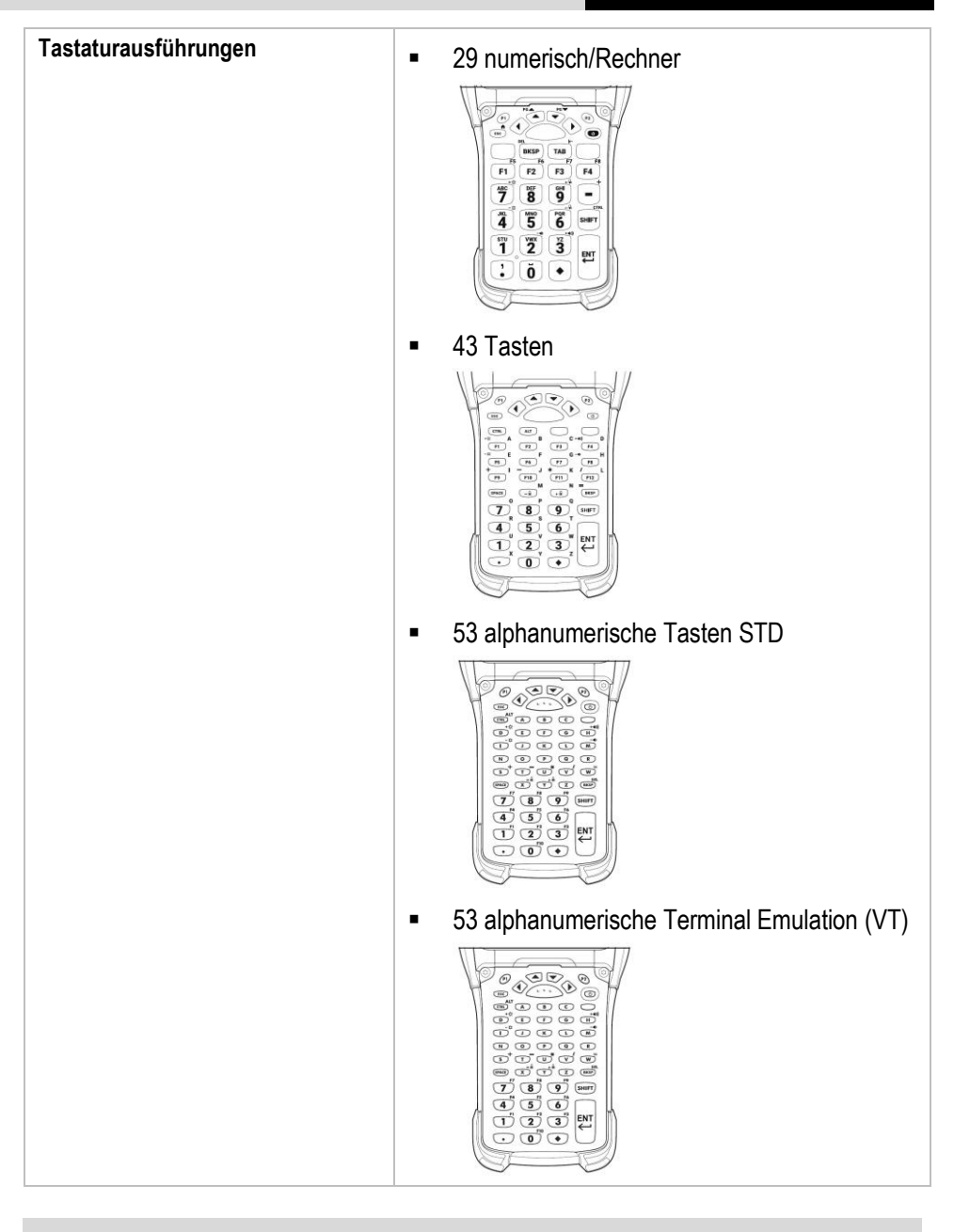

# G

Die Geräte werden an die ausgewählte Tastaturausführung angepasst.

Der Endbenutzer kann die Tastatur später selbst austauschen. Zum Austausch der Tastatur, die Anweisungen in dieser Kurzanleitung beachten.

## <span id="page-19-0"></span>**4.2.3 Benutzerumgebung**

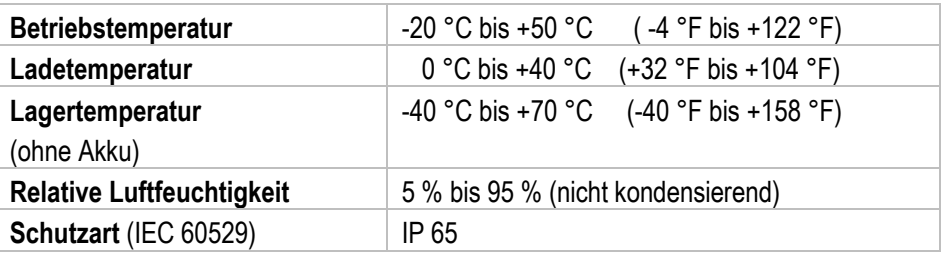

#### <span id="page-19-1"></span>**4.2.4 Barcodeerfassungsoptionen**

6

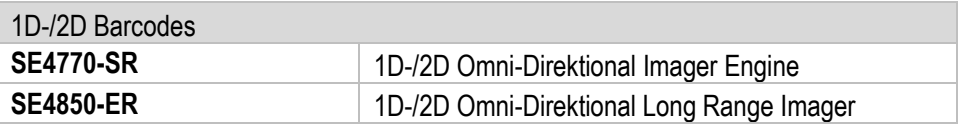

Die Lesereichweite der verschiedenen Scan Engines ist abhängig vom verwendeten Barcode Typ, der Druckqualität und der Modulbreite (in mil).

Die verwendeten Scan Engine entsprechen der Laserklasse CDRH Class II / IEC 825 Class 2.

Ausführliche Informationen zu den verwendeten Scan Engine siehe "Mobile Computer MC93XX Integrationshandbuch (EN)" von ZEBRA.

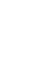

## <span id="page-20-0"></span>**4.3 Akku**

Die maximale Akkuleistung ist abhängig von verschiedenen Einstellungen, z. B.:

### **Nutzung und Einstellung von WLAN/Bluetooth**

- Hintergrundbeleuchtung/Bildschirmschoner
- **-** Den Einstellungen im Power Managment
- Nutzung und Einstellungen des Scanners

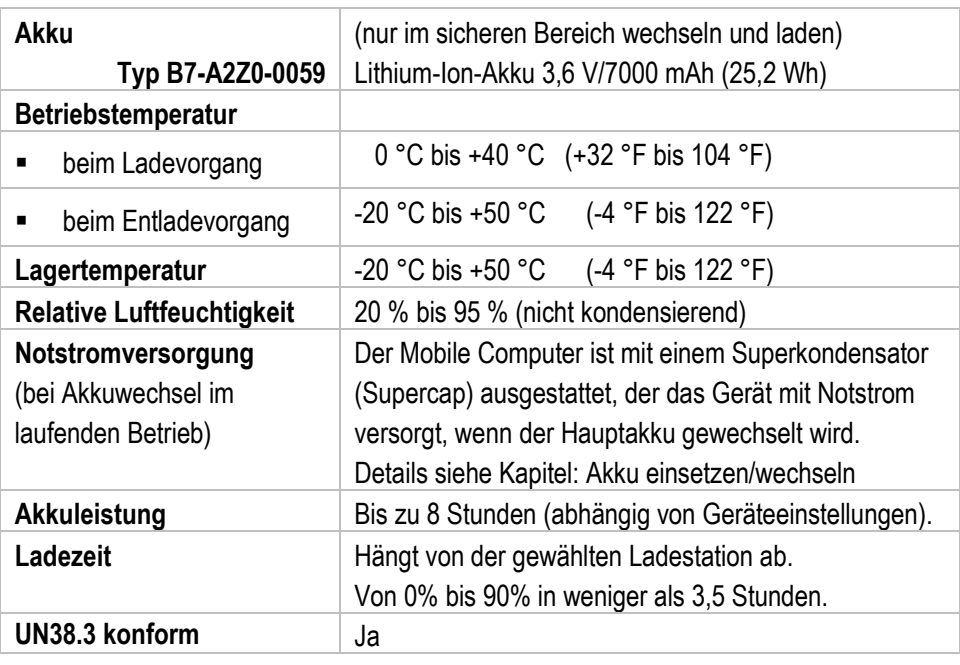

# G

Laden Sie die Akkus bei Temperaturen von 0°C bis 40°C (32°F bis 104°F) auf. Das Gerät oder die Ladestation führt die Akkuladung immer auf sichere und intelligente Weise durch. Bei höheren Temperaturen, z.B. bei etwa +37°C (+98°F), kann das Gerät oder die Ladestation das Laden des Akkus für kurze Zeit abwechselnd aktivieren und deaktivieren, um den Akku auf akzeptablen Temperaturen zu halten. Das Gerät und die Ladestation zeigen über ihre LED an, wenn das Laden aufgrund anormaler Temperaturen deaktiviert ist.

**Technische Daten MC93ex-NI - Mobile Computer Typ B7-A2M\*-\*\*\*\*/\*\*\*\***

## <span id="page-21-0"></span>**4.4 Produktkennzeichnung**

## <span id="page-21-1"></span>**4.4.1 Mobile Computer**

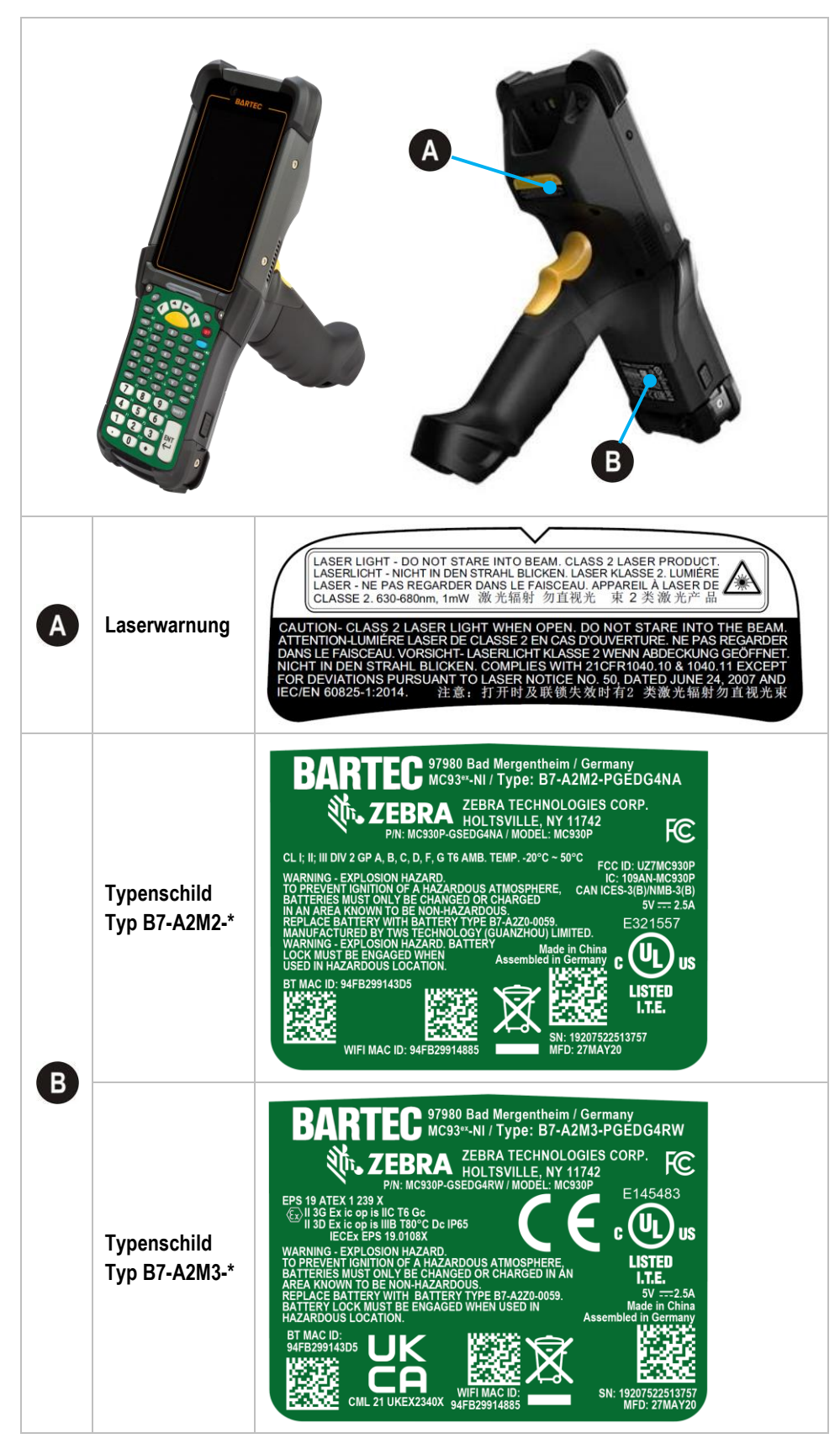

## <span id="page-22-0"></span>**MC93ex-NI - Mobile Computer Typ B7-A2M\*-\*\*\*\*/\*\*\*\* Technische Daten**

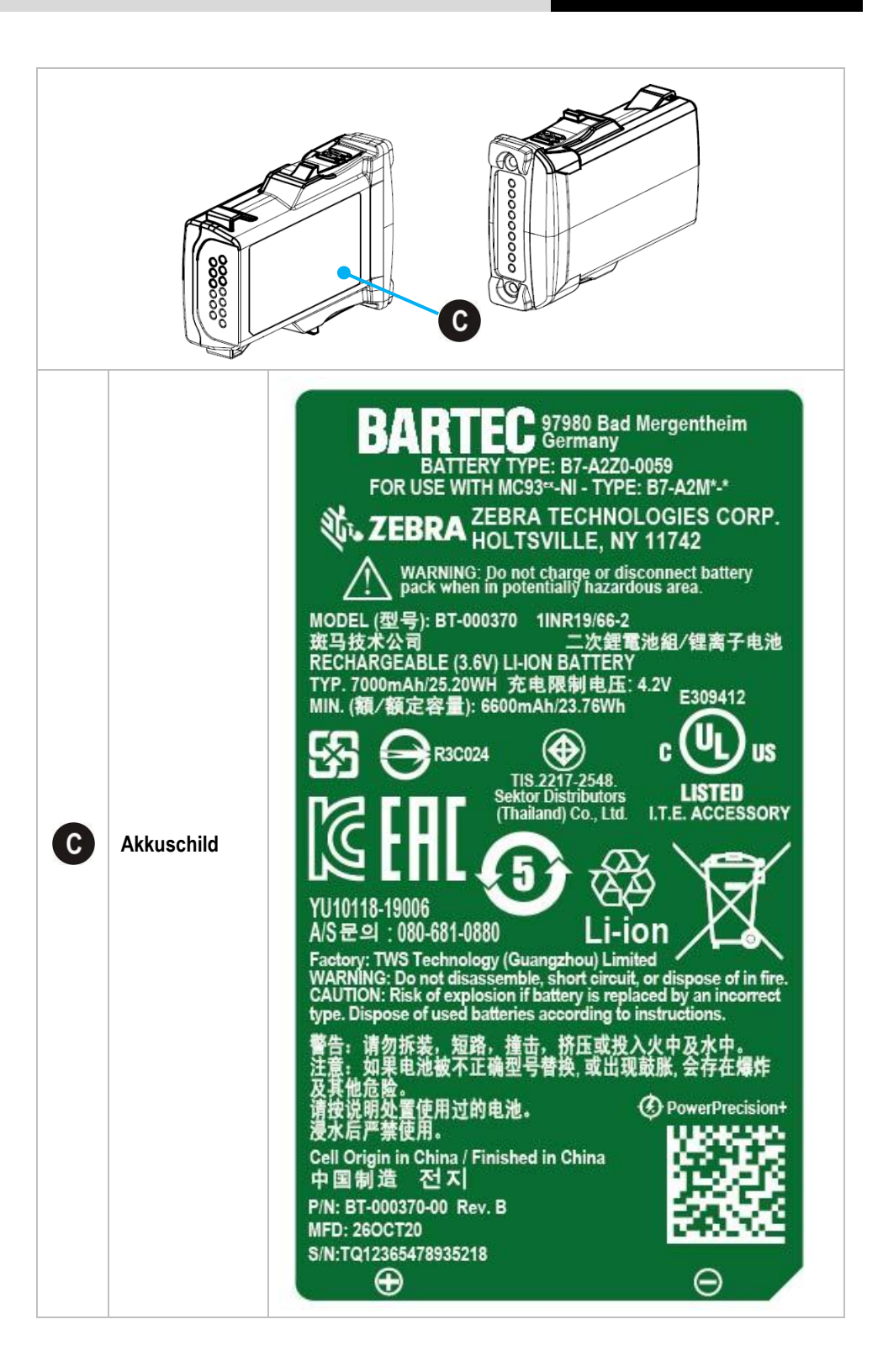

## <span id="page-23-0"></span>**5 Transport und Lagerung**

## <span id="page-23-1"></span>**5.1 Transport**

Melden Sie eventuelle Transportschäden oder unvollständige Lieferungen sofort nach Erhalt schriftlich dem beauftragten Transportunternehmen und der BARTEC GmbH.

Schäden, die durch unsachgemäße Lagerung entstehen, fallen nicht unter die Garantiebestimmungen der BARTEC GmbH.

Akku ist UN38.3 konform.

Aufgrund der Transportrichtlinien für Luftfracht werden alle Akkus mit einer Ladung von max. 30 % ab Werk geliefert.

6

6

Weitere Informationen, wie MSDS, finden sie unter:

[http://automation.bartec.de](http://automation.bartec.de/)

- **Nobile Computer MC93ex-NI**
- **Register "Allgemeines"**

## <span id="page-23-2"></span>**5.2 Lagerung**

## **ACHTUNG**

#### **Sachschäden durch unsachgemäße Lagerung!**

- **Lagertemperaturen beachten.**
- **Den Mobile Computer von Feuchtigkeit freihalten.**

### **Zusatzinformationen zu den Akkus**

Die Akkus von BARTEC (Typ B7-A2Z0-0059) werden nach den höchsten Industriestandards entwickelt und hergestellt. Die Betriebszeit oder Aufbewahrungszeit eines Akkus ist jedoch begrenzt. Die tatsächliche Lebensdauer eines Akkus wird von verschiedenen Faktoren beeinflusst, z. B. Hitze, Kälte, raue Betriebsumgebung und das Fallen aus großer Höhe. Wenn ein Akku länger als 6 Monate aufbewahrt wird, kann sich die Leistung dauerhaft verschlechtern. Bewahren Sie die Akkus an einem trockenen, kühlen Ort auf. Nehmen Sie die Akkus zur längeren Aufbewahrung aus dem Gerät, um einer Selbstentladung, dem Rosten von Metallteilen sowie dem Austreten von Elektrolyt vorzubeugen.

Akkus, die für die Dauer von einem halben Jahr oder länger aufbewahrt werden, sollten mindestens alle 3 Monate aufgeladen und wieder entladen werden. Wenn Elektrolyt ausgetreten ist, berühren Sie nicht die betroffenen Bereiche und entsorgen Sie den Akku vorschriftsmäßig. Ersetzen Sie den Akku, wenn sich seine Betriebszeit erheblich verkürzt hat.

## <span id="page-24-0"></span>**6 Inbetriebnahme**

#### **GEFAHR**  $\mathbf A$

**Im explosionsgefährdeten Bereich elektrostatische Aufladung vermeiden. Bei explosiver Atmosphäre besteht Lebensgefahr!**

- Geräte nicht trocken abwischen oder reinigen.
- Geeignete Kleidung und Schuhwerk tragen.
- Keine Gummihandschuhe o. ä. benutzen.

#### $\mathbf{A}$ **GEFAHR**

## **Nicht bestimmungsgemäße Verwendung gefährdet den Explosionsschutz. Bei explosiver Atmosphäre besteht Lebensgefahr!**

- ▶ Keine Veränderung am Mobile Computer vornehmen.
- Bei Funktionsstörungen oder Gehäuseschäden ist das Betriebsmittel unverzüglich aus dem explosionsgefährdeten Bereich in den sicheren Bereich zu bringen. Sofort den Akku entnehmen, um das Gerät außer Betrieb zu setzen!
- Keine Akkunachbauten bzw. Akkus von anderen Herstellern verwenden.

## <span id="page-24-1"></span>**6.1 Voraussetzungen im explosionsgefährdeten Bereich**

#### **Mobile Computer**

- Der Mobile Computer darf nicht geöffnet werden.
- Keine nicht spezifizierten Komponenten verwenden bzw. tauschen oder ersetzen.
- Auf den internen Steckverbindern oder Steckplätze keine Bauteile nachrüsten. Ausnahme ist der Steckplatz für die MicroSD-Karte.
- Den Mobile Computer vor Schlageinwirkungen schützen!
- Den Mobile Computer keinen ätzenden/aggressiven Flüssigkeiten, Dämpfen, Nebeln aussetzen!
- Feuchtigkeitseinwirkungen außerhalb der Spezifikation vermeiden.
- Wärmeeinwirkungen außerhalb des spezifizierten Temperaturbereiches vermeiden.
- Die 9-polige Datenschnittstelle nur außerhalb des explosionsgefährdeten Bereiches und ausschließlich mit den vom Hersteller angegebenen Geräten verwenden!

## **Inbetriebnahme MC93ex-NI - Mobile Computer Typ B7-A2M\*-\*\*\*\*/\*\*\*\***

#### **Akku**

- Der Akku darf nicht geöffnet werden.
- Den Akku (Typ B7-A2Z0-0059) nur außerhalb des explosionsgefährdeten Bereiches laden.
- Zum Aufladen des Akkus muss die Ladetemperaturen zwischen 0°C und 40°C (32°F und 104°F) liegen.
- Die Akkus sind nur für den in dieser Kurzanleitung aufgeführten Zweck zu verwenden und ist ausschließlich für den Mobile Computer Typ B7-A2M\*-\*\*\*\*/\*\*\*\* geeignet.
- **-** Der Akku muss bei Verwendung im Ex-Bereich verriegelt werden.
- Bei nicht ordnungsgemäßer Verwendung besteht Verbrennungsgefahr. Der Akku darf keinen Temperaturen von mehr als +50 °C (+122 °F) ausgesetzt werden.
- Defekte Akkus müssen sofort entsorgt werden, wobei die Vorschriften zur Akkuentsorgung beachtet werden müssen, die in der jeweiligen Region gelten.
- Sollte der Akku Feuer fangen, kann der Akku explodieren!
- **-** Den Akku nicht kurzschließen!

#### **Zubehör**

- Zubehör nur außerhalb des explosionsgefährdeten Bereichs installieren bzw. austauschen.
- Ausschließlich Zubehör verwenden, das von BARTEC für diesen Zweck getestet bzw. zertifiziert ist.
- Der Endbenutzer kann MicroSD-Karte, Displayschutzfolie, Tastatur, Leder-Schutztasche und Handgurt tauschen.

## <span id="page-26-0"></span>**6.2 Erste Schritte**

- **Den Mobile Computer auspacken.**
- Den Akku in den Mobile Computer einsetzen und laden
	- oder

den Akku laden und anschließend in den Mobile Computer einsetzen.

Verwenden Sie zum Laden eines der folgenden Zubehörteile:

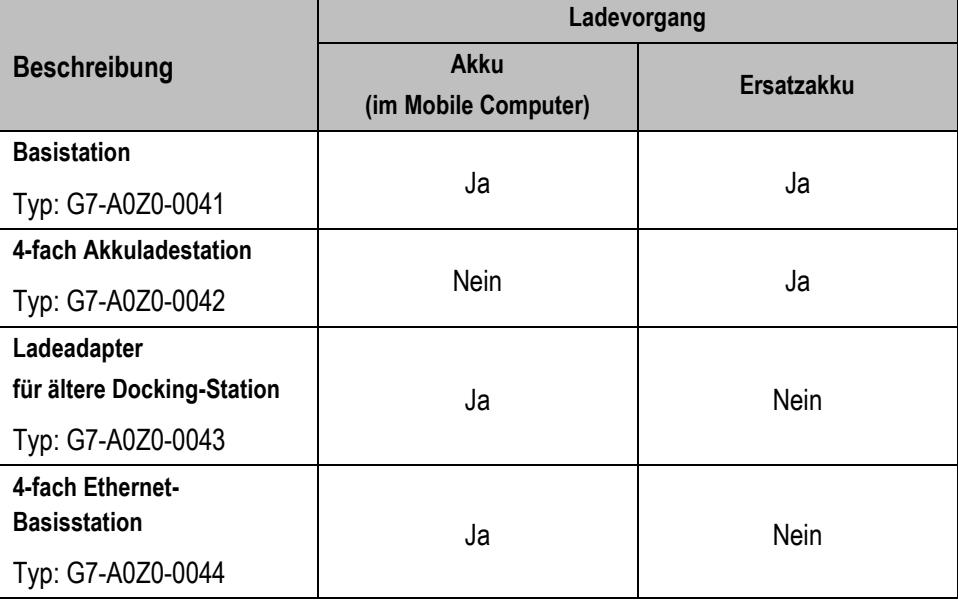

**Den Mobile Computer anschalten.** 

### **Optional:**

- Eine MicroSD-Karte einlegen.
- Die Displayschutzfolie entfernen/ersetzen.

## <span id="page-27-0"></span>**7 Betrieb**

## <span id="page-27-1"></span>**7.1 Umgang mit dem Zubehör**

#### **GEFAHR**  $\mathbf{\Lambda}$

**Nicht zertifiziertes Zubehör gefährdet den Explosionsschutz. In explosionsgefährdeten Bereichen besteht Lebensgefahr!**

Nur Original-Zubehör von BARTEC verwenden.

## **Nur außerhalb des explosionsgefährdeten Bereiches gestattet:**

- Den Akku einsetzen/laden.
- Die MicroSD-Karte einlegen/austauschen.
- ▶ Zubehör wie MicroSD-Karte, Displayschutzfolie, Tastatur, Leder-Schutztasche und Handgurt anbringen/entfernen.

## <span id="page-27-2"></span>**7.1.1 Akku einsetzen/wechseln**

Der MC 93<sup>ex</sup>-NI wird mit einem Akku ausgeliefert:

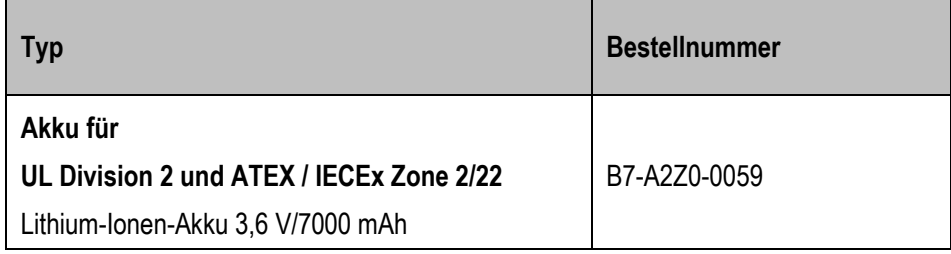

### **Akku einsetzen - Arbeitsschritte:**

- 1. Den Akku nur außerhalb des explosionsgefährdeten Bereiches laden.
- 2. Der Akku (Typ B7-A2Z0-0059) darf nur außerhalb des explosionsgefährdeten Bereiches eingesetzt/gewechselt werden.
- 3. Ausschließlich Akkus verwenden, die von BARTEC für diesen Zweck getestet bzw. zertifiziert sind.
- 4. Den Akku mit den Akkukontakten zuerst, in das Akkufach an der Unterseite des Mobile Computers einsetzen.
- 5. Die Ladekontakte des Akkus müssen mit den Ladekontakten im Akkufach übereinstimmen.
- 6. Den Akku in das Akkufach einschieben, bis diese einrastet.

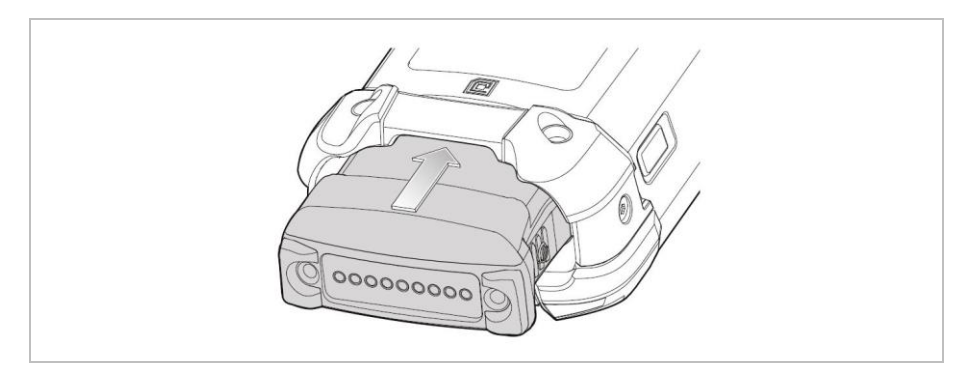

#### **Akku tauschen - Arbeitsschritte:**

Das Gerät bietet einen Hot-Swap-Modus, in dem Sie den Akku austauschen können, ohne das Gerät auszuschalten. Wenn Sie den Akku entfernen, schaltet sich die Anzeige aus und das Gerät wechselt in den Hot-Swap-Modus. Die WLAN- und Bluetooth-Konnektivität bleibt während der ersten 30 Sekunden erhalten (angezeigt durch eine blinkende gelbe LED). Nach 30 Sekunden wechselt das Gerät in einen kritischen Suspend-Modus, in dem die RAM-Daten etwa 5 Minuten lang erhalten bleiben. Im kritischen Suspend-Modus sind WLAN- und Bluetooth-Funkgeräte deaktiviert und werden nur wiederaufgenommen, wenn Sie einen Akku mit ausreichender Ladung in das Gerät einsetzen.

## **ACHTUNG**

#### **Falsche Handhabung kann zu Sachschäden führen!**

- ▶ Wenn der Akkutausch länger als 5 Minuten dauert, den MC93<sup>ex</sup>–NI vor dem Entfernen des Akkus ausschalten mit Funktion "Power Off". Fehler beim Entnehmen des Akkus können Datenverlust zur Folge haben.
- Um Schäden am Gerät zu vermeiden, führen Sie während des Hochfahrens des Geräts KEINEN Hot-Swap durch.
- Der Superkondensator (Supercap) benötigt Zeit zum Aufladen nach der Durchführung eines Hot Swap oder nachdem der Haupt-Akku vollständig entladen ist. Es kann bis zu 15 Minuten dauern, bis der Supercap vollständig aufgeladen ist. Im Hot-Swap-Modus werden keine Daten gespeichert.
- 1. Wenn der Wechsel nicht länger als 5 Minuten dauert, kann der Akku im laufenden Betrieb gewechselt werden (Hot Swap). Ansonsten den Mobile Computer MC93ex-NI ausschalten mit Funktion "Power Off".
- 2. Der Akku (Typ B7-A2Z0-0059) darf nur außerhalb des explosionsgefährdeten Bereiches eingesetzt/gewechselt werden.
- 3. Ausschließlich Akkus verwenden, die von BARTEC für diesen Zweck getestet bzw. zertifiziert sind.
- 4. Um den Akku zu entfernen, zuerst die seitliche Akku Verrigelung lösen.

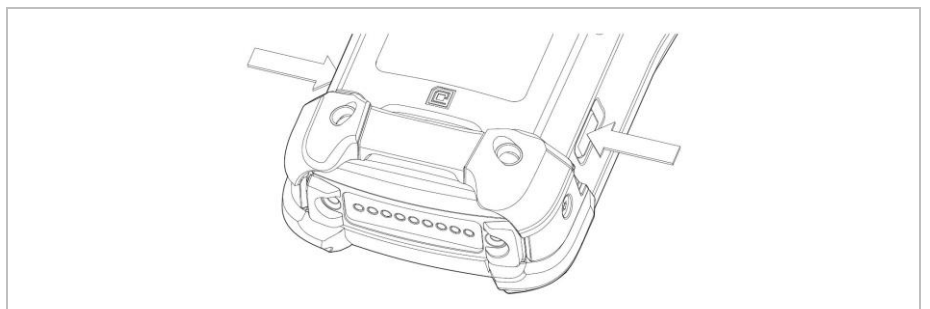

### 5. Anschließend die Verriegelung am Akku lösen.

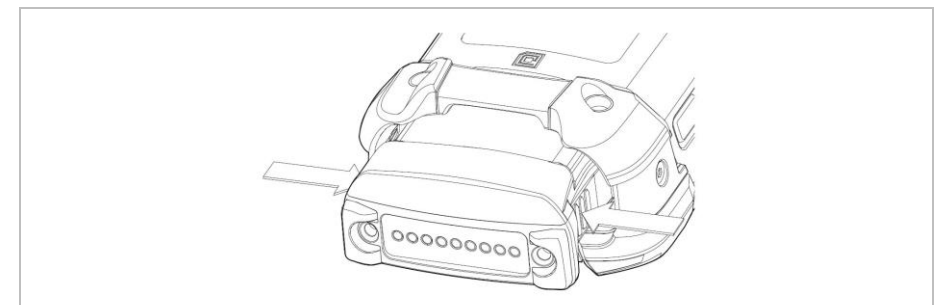

## **Betrieb MC93ex-NI - Mobile Computer Typ B7-A2M\*-\*\*\*\*/\*\*\*\***

6. Akku aus dem Mobile Computer entnehmen.

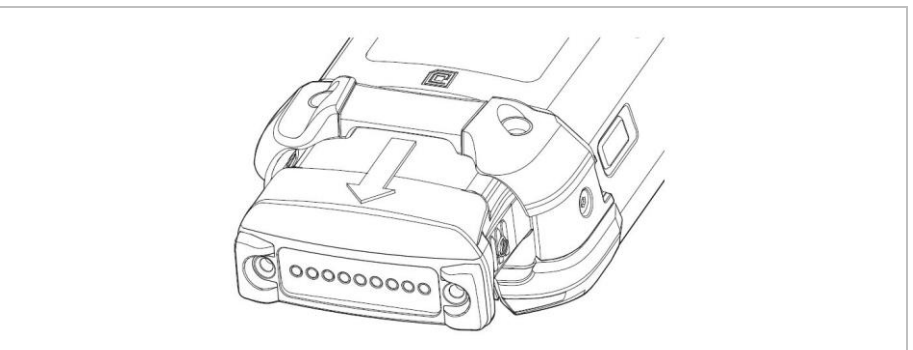

7. Neuen Akku einsetzen.

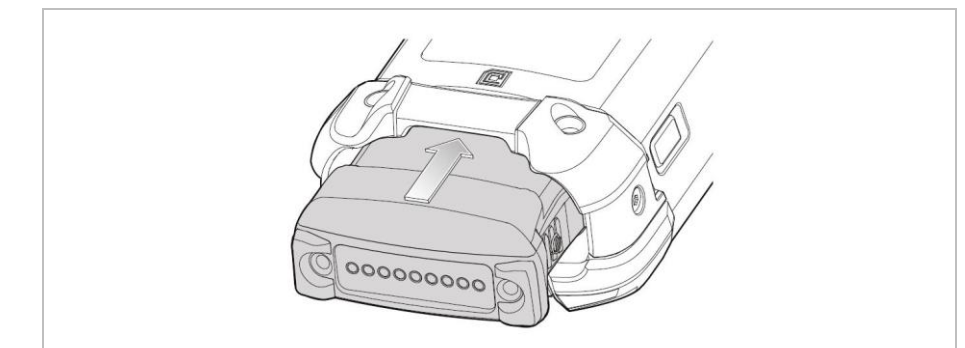

## <span id="page-30-0"></span>**7.1.2 Tastatur tauschen**

Der Mobile Computer MC93ex-NI verfügt über eine austauschbare modulare Tastatur.

#### $\Lambda$ **GEFAHR**

### **Nicht zertifiziertes Zubehör gefährdet den Explosionsschutz. In einer explosionsfähigen Umgebung besteht Lebensgefahr!**

- Voraussetzung für einen sicherheitsbewussten Betrieb ist die Verwendung von Originaltastaturen von BARTEC mit grünem Overlay.
- Durch Tastaturimitate anderer Hersteller wird der Zündschutz unwirksam, sodass Feuer- oder Explosionsgefahr besteht.

#### **Nur außerhalb von explosionsgefährdeten Bereichen zulässig:**

- Die Tastatur darf nur außerhalb des explosionsgefährdeten Bereichs ausgetauscht werden!
- Die EGB-Hinweise sollten unbedingt befolgt werden, um einer Beschädigung des Mobile Computer vorzubeugen. Dazu gehört u. a. das Arbeiten auf einer Antistatikunterlage. Außerdem muss der Bediener korrekt geerdet sein. (EGB = Regeln in der Handhabung mit elektrostatisch gefährdeten Bauelementen und Baugruppen.)

## **ACHTUNG**

#### **Falsche Handhabung kann zu Sachschäden führen!**

- ▶ Den Mobile Computer MC93<sup>ex</sup>-NI vor dem Austausch von Komponenten ausschalten.
- ▶ Den Mobile Computer MC93<sup>ex</sup>-NI vor dem Entfernen des Akkus ausschalten mit der Funktion "Power Off". Fehler beim Entnehmen des Akkus können Datenverlust zur Folge haben.

## **Arbeitsschritte:**

- 1. Den Mobile Computer ausschalten.
- 2. Den Akku entfernen (siehe Kapitel "Akku einsetzen/wechseln").
- 3. Die Verriegelungsschrauben für die Tastatur im Akkufach herausdrehen.

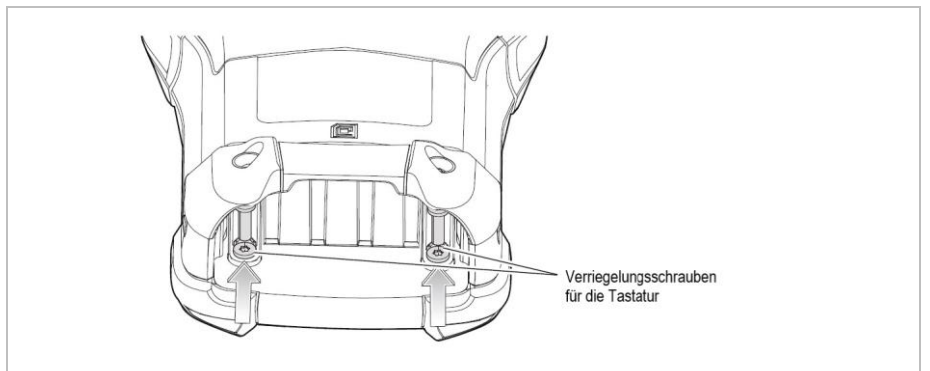

## **Betrieb MC93ex-NI - Mobile Computer Typ B7-A2M\*-\*\*\*\*/\*\*\*\***

4. Die Tastaturverriegelungen zur Unterseite des Geräts schieben.

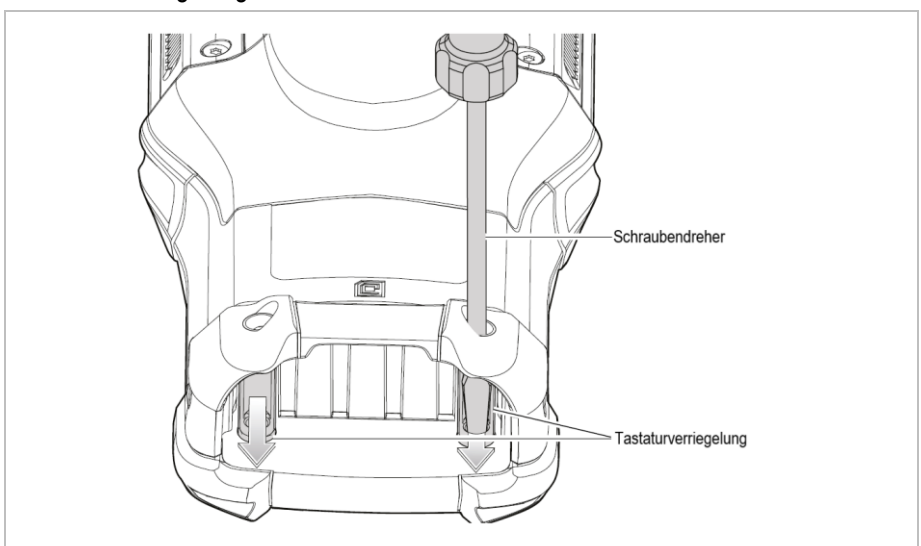

- 5. Das Gerät umdrehen, so dass die Tastatur sichtbar ist.
- 6. Die beiden Schrauben, mit denen die Tastatur befestigt wird, von der Oberseite der Tastatur entfernen.

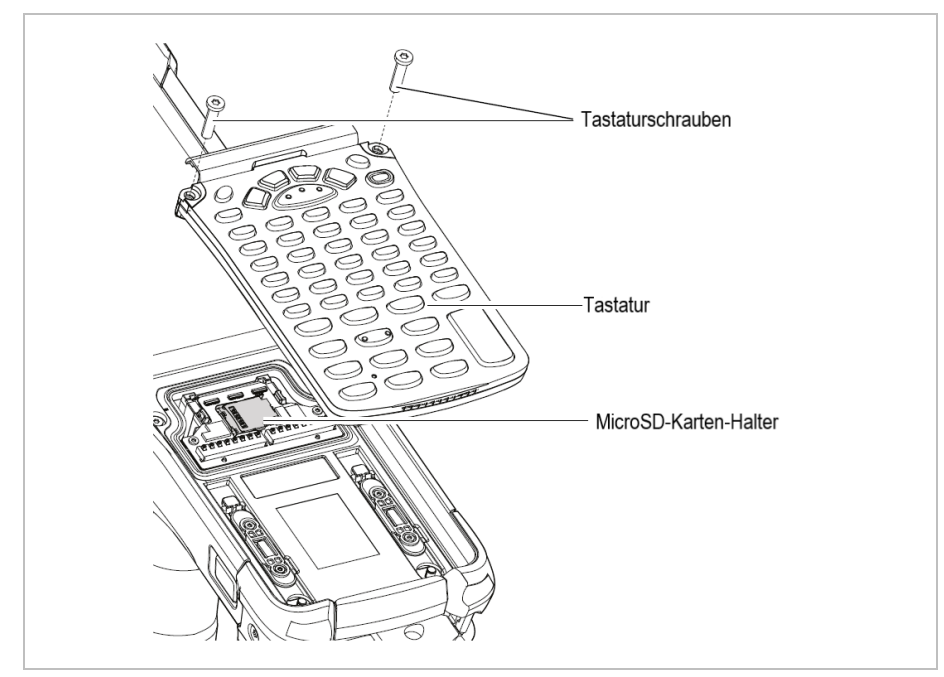

7. Tastatur vom Mobile Computer abheben.

flach hin legen.

8. Die neue Tastatur nehmen und entlang der unteren Leiste des Geräts ausrichten und

9. Die Tastatur mit den beiden Schrauben am Gerät befestigen. (Drehmoment =  $0.56$  Nm / torque =  $5.0$  lbf in)

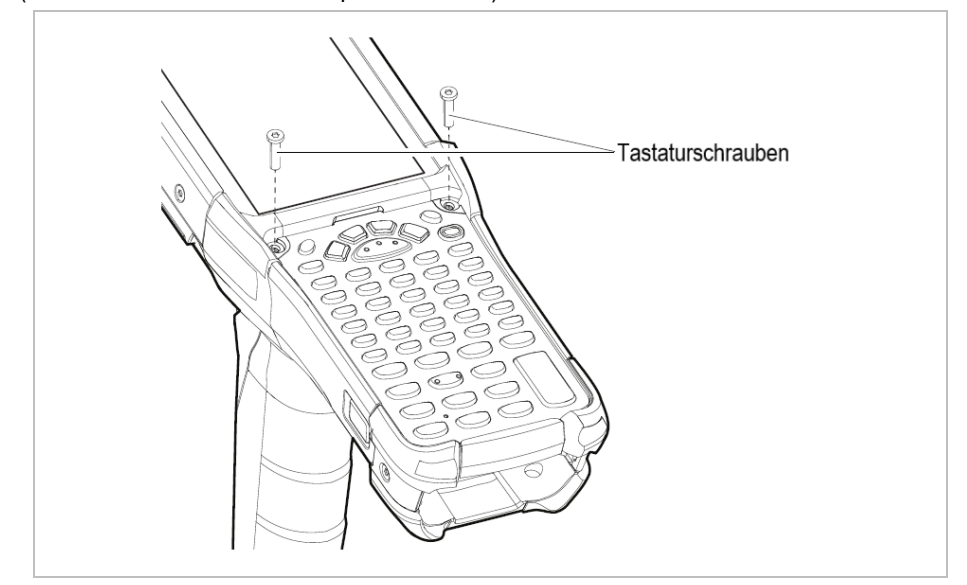

10. Das Gerät umdrehen, so dass die Tastaturverriegelungen sichtbar sind.

## **Betrieb MC93ex-NI - Mobile Computer Typ B7-A2M\*-\*\*\*\*/\*\*\*\***

11. Die beiden Tastaturverriegelungen in Richtung der Oberseite des Geräts schieben.

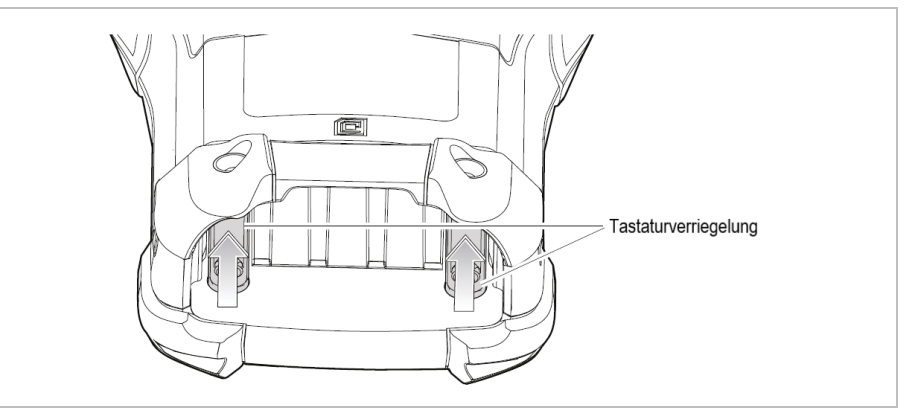

12. Die beiden Verriegelungsschrauben für die Tastatur wieder in den Akkuschacht einsetzen.

(Drehmoment =  $0.56$  Nm / torque =  $5.0$  lbf in)

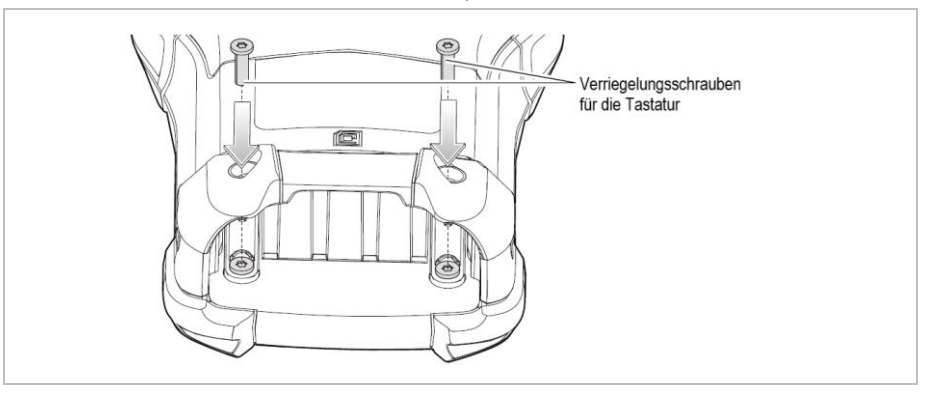

- 13. Den Akku einsetzen.
- 14. Die Einschalttaste gedrückt halten, um das Gerät einzuschalten.

## **ACHTUNG**

## **Falsche Handhabung kann zu Sachschäden führen!**

Schrauben der Tastatur mit einem Anzugsmoment von max. 0,6 Nm oder

5.3 lbf in anziehen.

## <span id="page-34-0"></span>**7.1.3 MicroSD-Karte einsetzen**

## **ACHTUNG**

#### **Beschädigung der MicroSD-Karte durch elektrostatische Entladungen!**

- **Antistatikunterlage verwenden.**
- **Dreibungsgemäße Erdung des Bedieners.**
- Nur spezifizierte MicroSD-Karten verwenden:
	- MicroSD-Karte mit 32 GB Bestellnummer 17-A1Z0-0010

### **Arbeitsschritte:**

- 1. Die MicroSD-Karte nur außerhalb des explosionsgefährdeten Bereiches installieren bzw. austauschen.
- 2. Ausschließlich MicroSD-Karten verwenden, die von BARTEC für diesen Zweck getestet bzw. spezifiziert sind.
- 3. Den Mobile Computer mit der roten Taste "EIN/AUS" ausschalten.
- 4. Den Akku entfernen (siehe Kapitel "Akku einsetzen/wechseln").
- 5. Die Schrauben der Tastatur lösen und die Tastatur vom Mobile Computer entfernen (siehe Kapitel "Tastatur tauschen").
- 6. Den microSD-Kartenhalter in die Position Offen (OPEN) schieben.

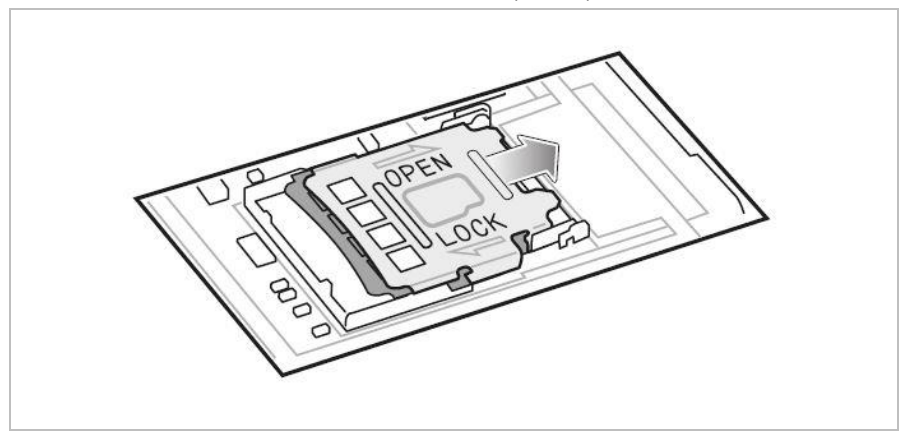

## **Betrieb MC93ex-NI - Mobile Computer Typ B7-A2M\*-\*\*\*\*/\*\*\*\***

7. Heben Sie den microSD-Kartenhalter an.

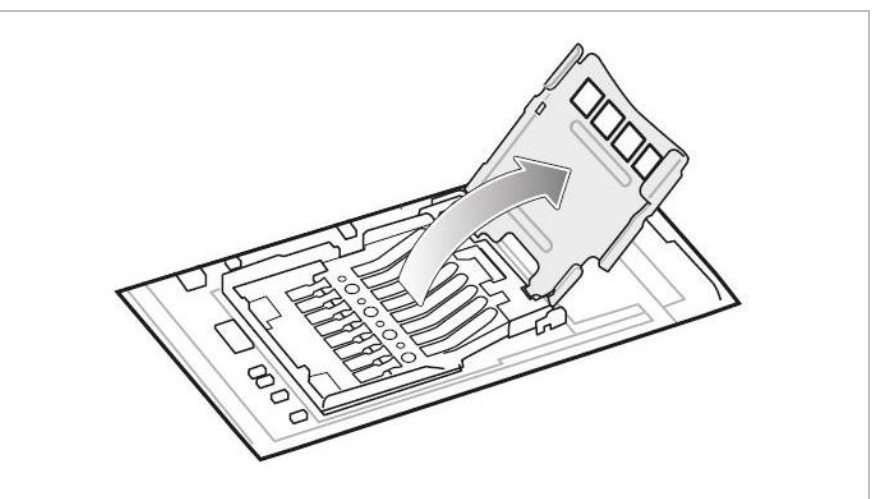

8. MicroSD-Karte in den Kartenhalter einführen und sichersteller, dass die Karte in die Haltelaschen auf jeder Seite des Halters gleitet.

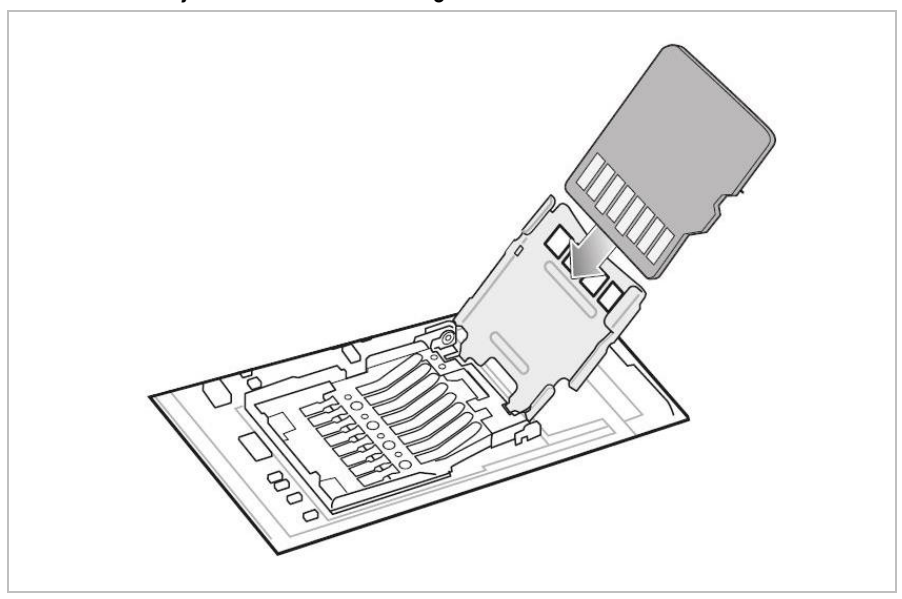

9. Schließen Sie die Tür des MicroSD-Kartenhalters und schieben Sie die Tür in die Verriegelungsposition (LOCK).

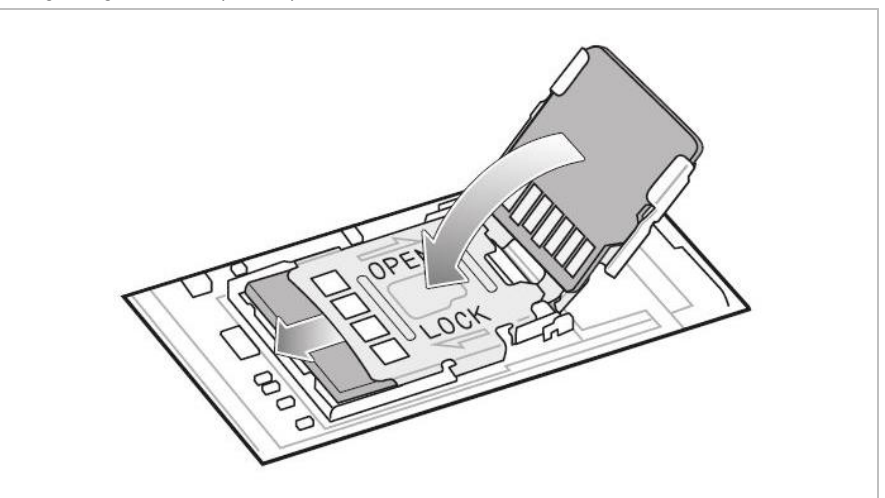

hin legen.

10. Die Tastatur nehmen und entlang der unteren Leiste des Geräts ausrichten und flach

11. Die Tastatur mit den beiden Schrauben am Gerät befestigen. (Drehmoment =  $0.56$  Nm / torque =  $5.0$  lbf in)

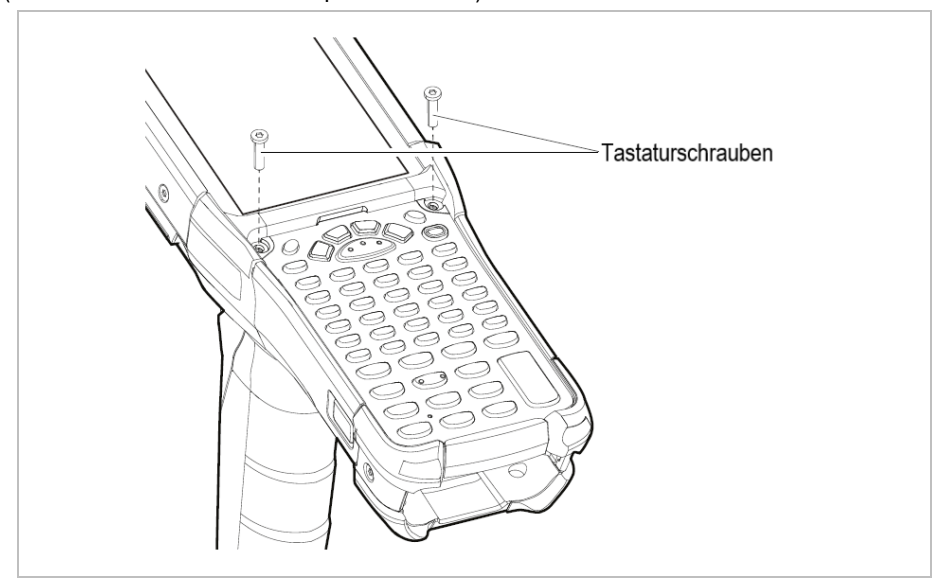

## **Betrieb MC93ex-NI - Mobile Computer Typ B7-A2M\*-\*\*\*\*/\*\*\*\***

- 12. Das Gerät umdrehen, so dass die Tastaturverriegelungen sichtbar sind.
- 13. Die beiden Tastaturverriegelungen in Richtung der Oberseite des Geräts schieben.

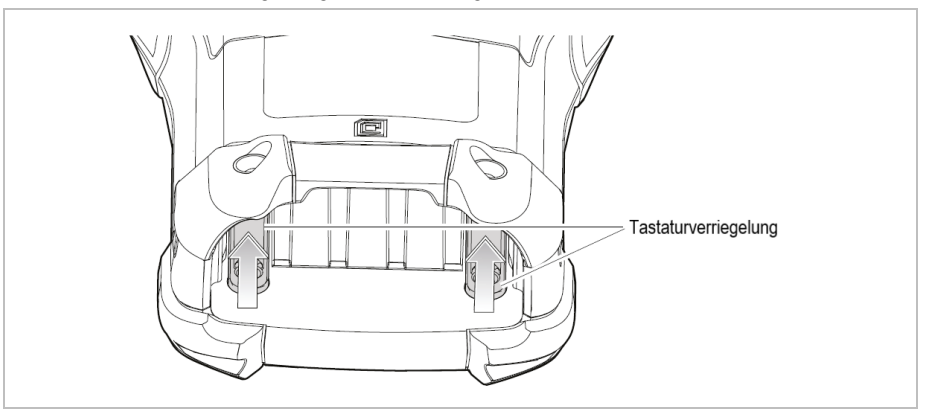

14. Die beiden Verriegelungsschrauben für die Tastatur wieder in den Akkuschacht einsetzen.

(Drehmoment =  $0.56$  Nm / torque =  $5.0$  lbf in)

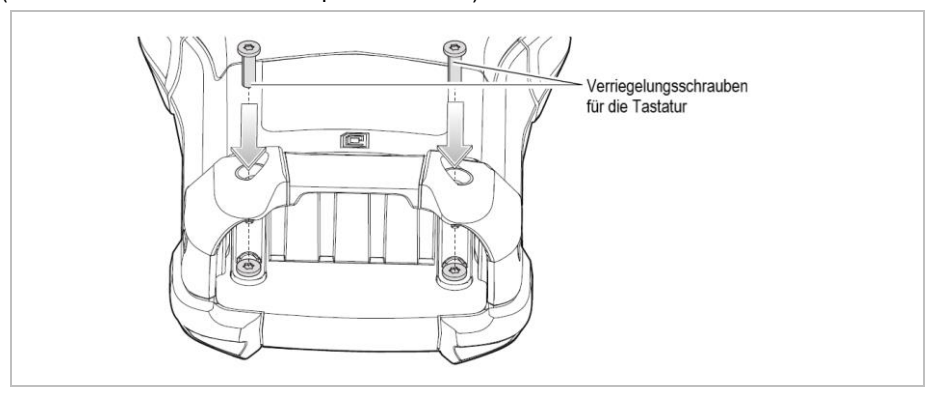

- 15. Den Akku einsetzen.
- 16. Die Einschalttaste gedrückt halten, um das Gerät einzuschalten.

## **ACHTUNG**

#### **Falsche Handhabung kann zu Sachschäden führen!**

Schrauben der Tastatur mit einem Anzugsmoment von max. 0,6 Nm oder

5.3 lbf in anziehen.

#### <span id="page-38-0"></span>**7.1.4 Laden des Hauptakkus**

#### **7.1.4.1 In Basisstation**

- 1. Verbinden Sie die Basisstation mit der geeigneten Stromquelle.
- 2. Setzen Sie den Mobile Computer in die Basisstation ein.
- 3. Der Mobile Computer wird automatisch aufgeladen. Die Ladezustands-LED zeigt nun den Ladestatus an.

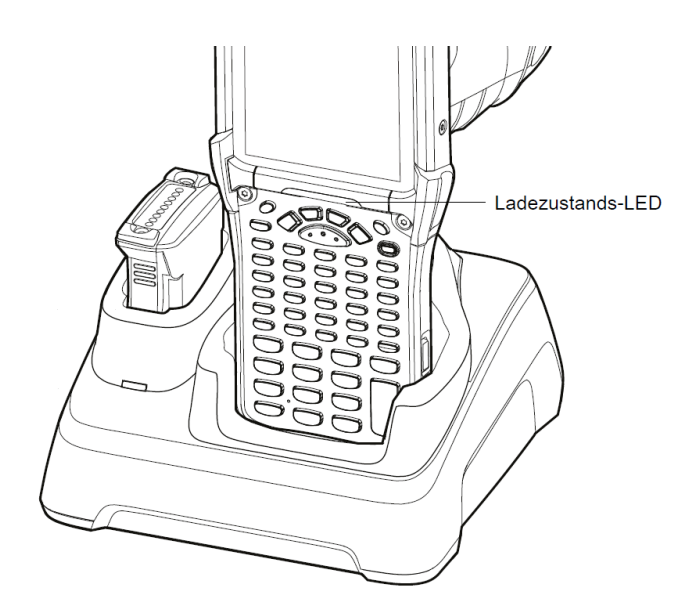

#### **7.1.4.2 In Ladedapter für ältere Docking-Stationen**

1. Reinigen Sie die Kontakte und Oberflächen der Docking-Station mit einem alkoholgetränkten Reinigungstuch

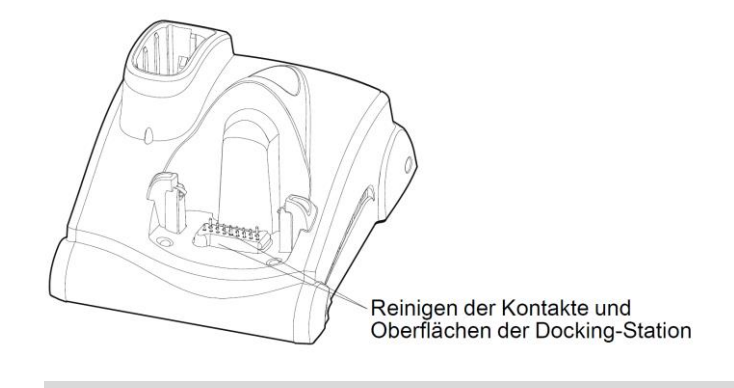

Weitere Informationen zur Reinigung finden Sie im MC93XX Mobile Computer Benutzerhandbuch (EN) unter www.zebra.com.

6

## **Betrieb MC93ex-NI - Mobile Computer Typ B7-A2M\*-\*\*\*\*/\*\*\*\***

2. Entfernen Sie die Schutzfolie des Klebebandes auf der Rückseite des Adapters.

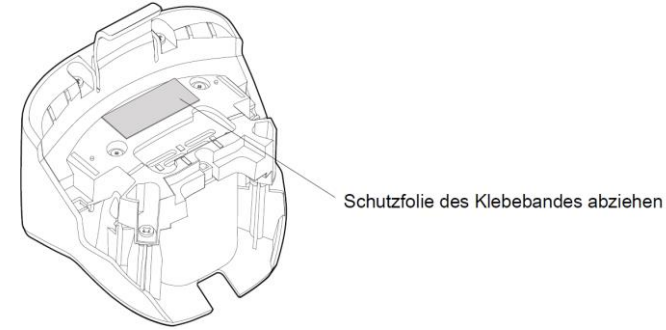

3. Setzen Sie den Adapter in die Docking-Station des MC9XXX ein und befestigen Sie ihn am Boden.

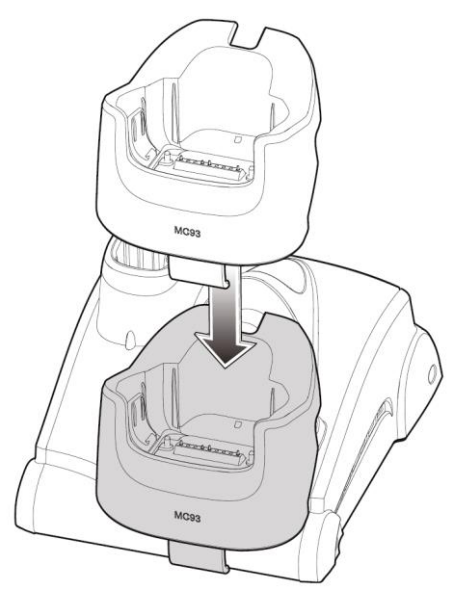

4. Setzen Sie den Mobile Computer in die Docking-Station ein.

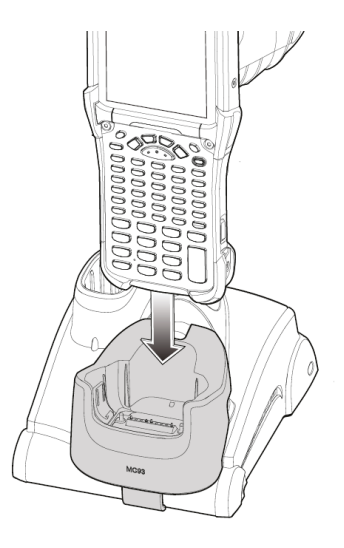

- 5. Verbinden Sie die Docking Station mit der geeigneten Stromquelle.
- 6. Der Mobile Computer wird automatisch aufgeladen. Die Ladezustands-LED zeigt nun den Ladestatus an.

## **7.1.4.3 In 4-fach Ethernet Basistation**

- 1. Verbinden Sie die Ethernet-Basisstation mit der geeigneten Stromquelle.
- 2. Setzen Sie bis zu 4 Mobile Computer in die Ethernet-Basisstation ein.
- 3. Der Mobile Computer wird automatisch aufgeladen. Die Ladezustands-LED zeigt nun den Ladestatus an.

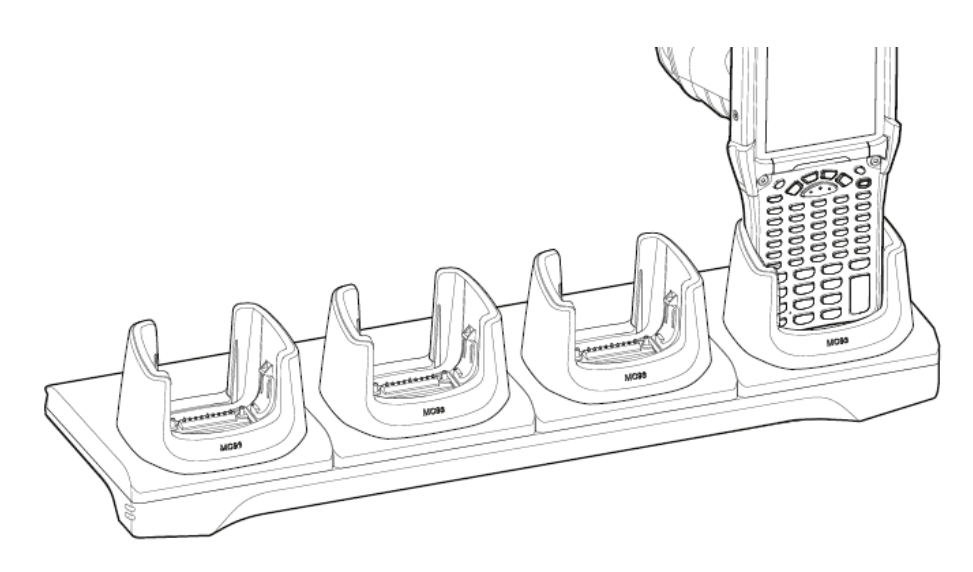

#### **7.1.4.4 Ladezustands-LED**

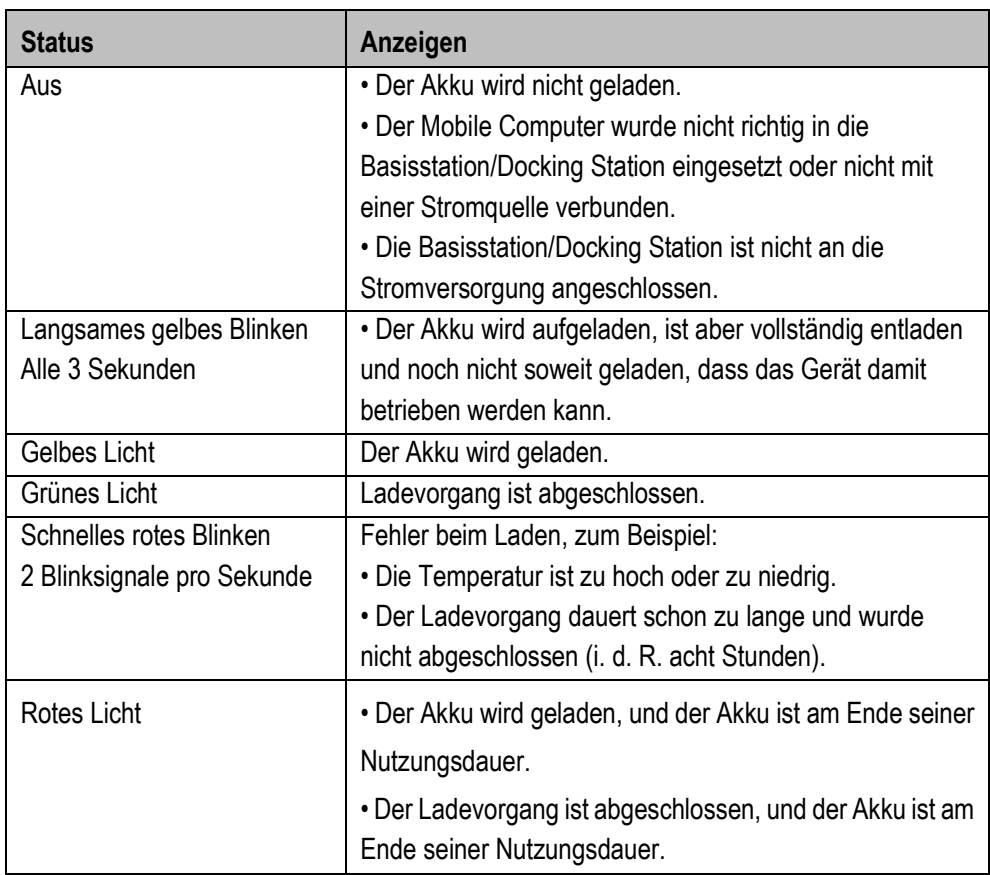

## **Betrieb MC93ex-NI - Mobile Computer Typ B7-A2M\*-\*\*\*\*/\*\*\*\***

### <span id="page-41-0"></span>**7.1.5 Laden des Ersatzakkus**

## **7.1.5.1 In Basisstation**

- 1. Vergewissern Sie sich, dass die Basisstation an eine Stromversorgung angeschlossen ist.
- 2. Setzen Sie den Ersatzakku mit dem schmalen Ende zuerst auf die Kontaktstifte im Ladefach ein.
- 3. Drücken Sie den Akku sanft nach unten, damit ein guter Kontakt gewährleistet werden kann.

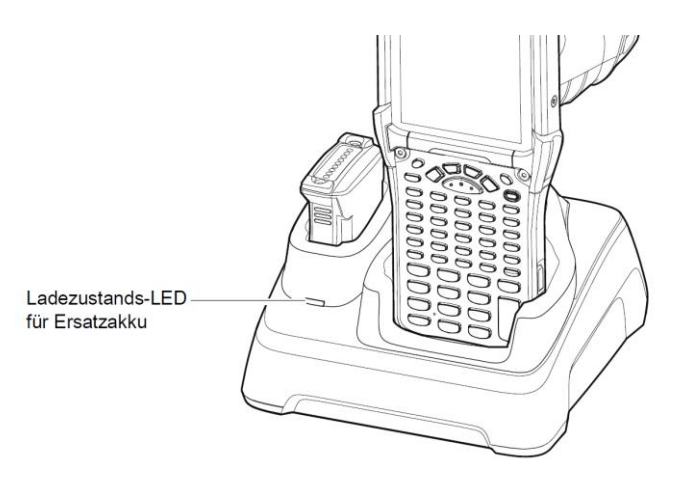

#### **7.1.5.2 In 4-fach Akkuladestation**

- 1. Vergewissern Sie sich, dass die Akkuladestation an eine Stromversorgung angeschlossen ist.
- 2. Setzen Sie bis zu 4 Ersatzakku mit dem schmalen Ende zuerst auf die Kontaktstifte im Ladefach ein.
- 3. Drücken Sie den Akku sanft nach unten, damit ein guter Kontakt gewährleistet werden kann.

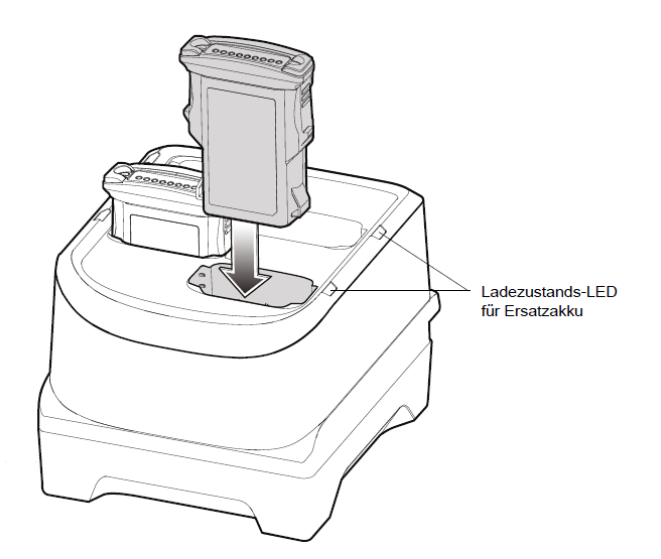

## **7.1.5.3 Ladezustands-LED**

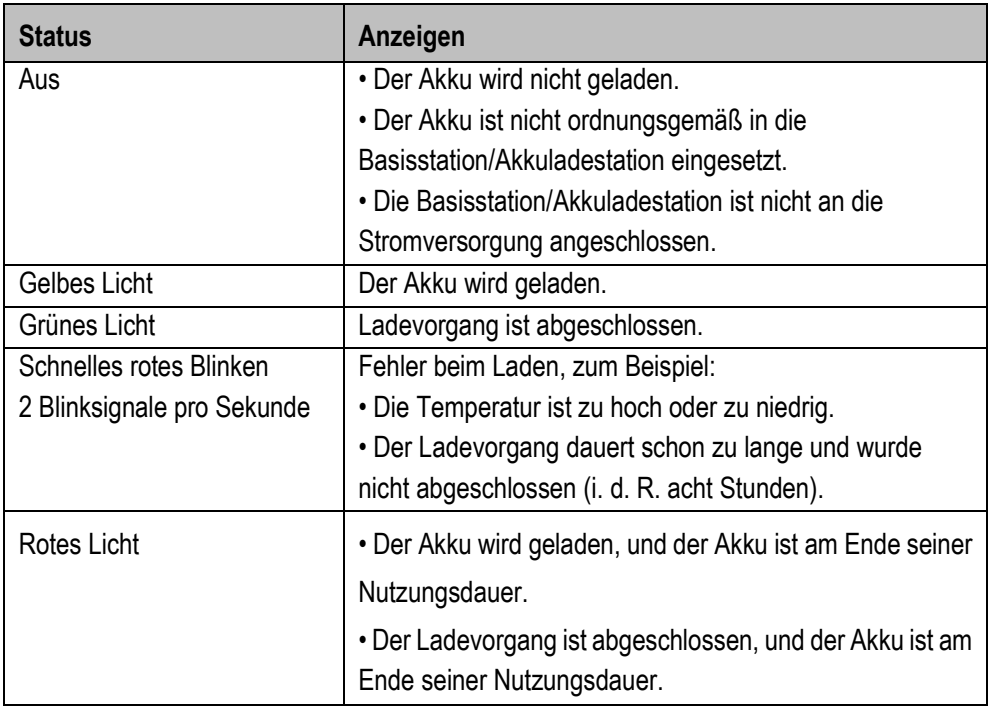

## <span id="page-42-0"></span>**7.2 Scannen**

- 1. Stellen Sie sicher, dass auf dem Mobile Computer eine Anwendung geöffnet ist und sich ein Textfeld im Fokus befindet (Textcursor in Textfeld).
- 2. Richten Sie die Oberseite des Mobile Computers auf den Barcode.
- 3. Halten Sie den Auslöser gedrückt.
	- Das Fadenkreuz aus roter LED wird aktiviert, um Sie beim Zielen zu unterstützen.
- 4. Achten Sie darauf, dass sich der Barcode innerhalb der durch das Fadenkreuz geformten Randlinien befindet.

Der Visierpunkt wird bei hellen Lichtbedingungen verwendet, um bessere Sichtbarkeit zu bieten.

Die Scan-LEDs leuchten grün und ein Signalton ertönt standardmäßig, wenn der Barcode erfolgreich decodiert wurde.

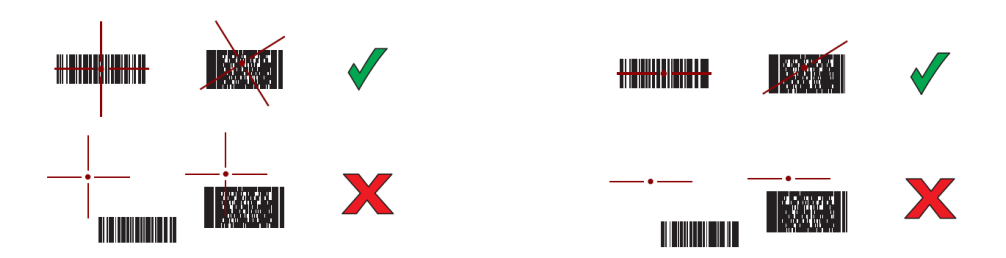

## <span id="page-43-0"></span>**8 Entsorgung**

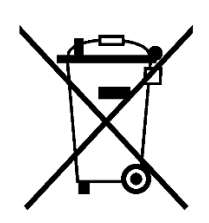

G

Mobile Computer und Zubehör enthalten Metall-, Kunststoff-Teile und elektronische Bauteile.

WEEE-Registrierungsnummer der BARTEC GmbH: DE 95940350

Unsere Geräte sind als professionelle elektrische Geräte für den ausschließlich gewerblichen Gebrauch vorgesehen - sog. B2B-Geräte gemäß WEEE-Richtlinie. Die WEEE-Richtlinie gibt dabei den Rahmen für eine EU-weit gültige Behandlung von Elektro-Altgeräten vor. Dies bedeutet, Sie dürfen diese Geräte nicht über den normalen Hausmüll, sondern müssen sie in einer getrennten Sammlung umweltverträglich entsorgen und können diese auch nicht bei den Sammelstellen der öffentlichrechtlichen Entsorgungsträger abgeben. Alle bei uns erworbenen Produkte können im Falle einer Entsorgung von unseren Kunden an uns zurückgesendet werden. Wir stellen eine Entsorgung nach den jeweils geltenden gesetzlichen Vorschriften sicher. Die Kosten für Versand/Verpackung trägt der Absender.

# <span id="page-44-0"></span>**9 EU-Konformitätserklärung**

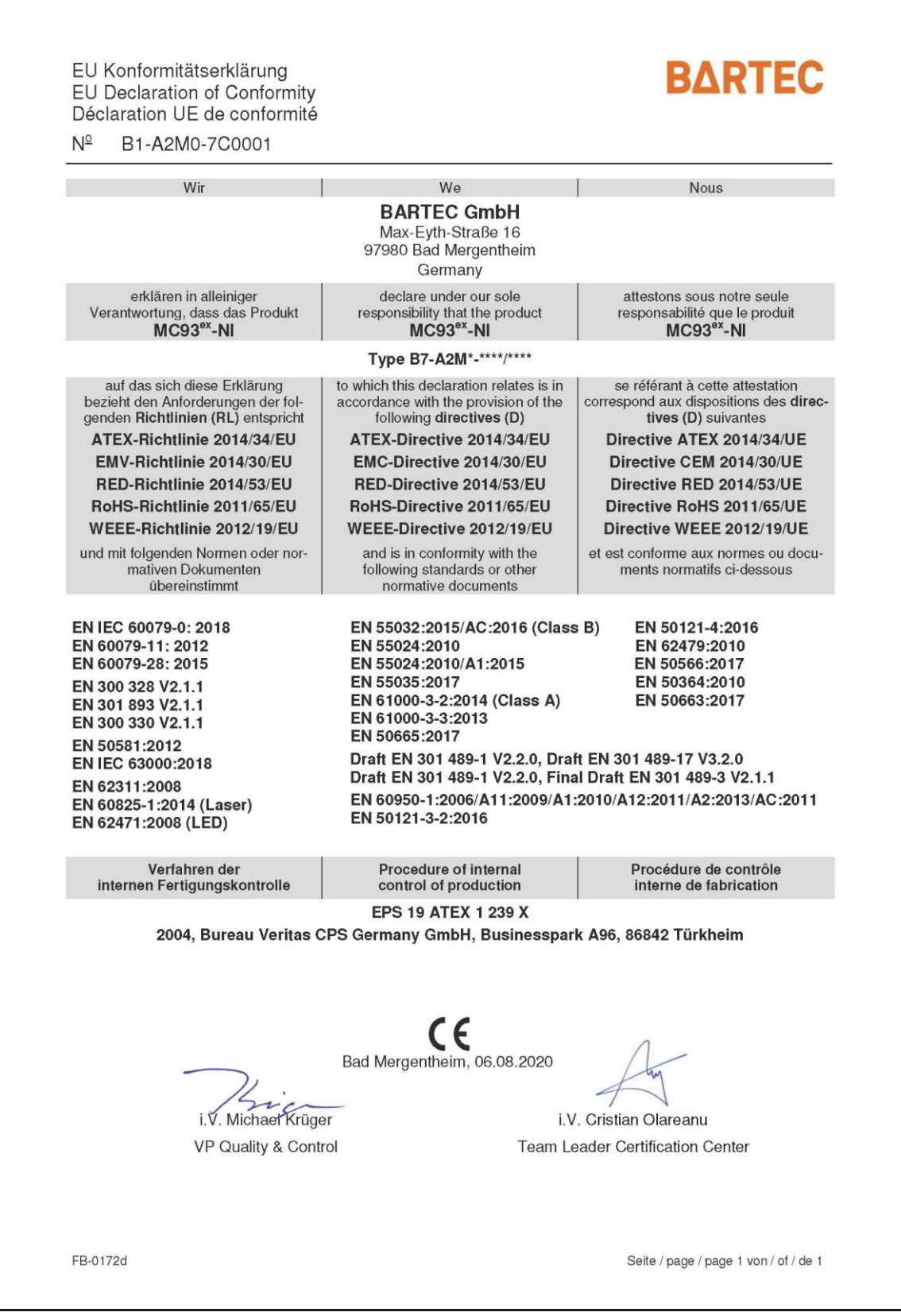

**EU-Konformitätserklärung MC93ex-NI - Mobile Computer Typ B7-A2M\*-\*\*\*\*/\*\*\*\***

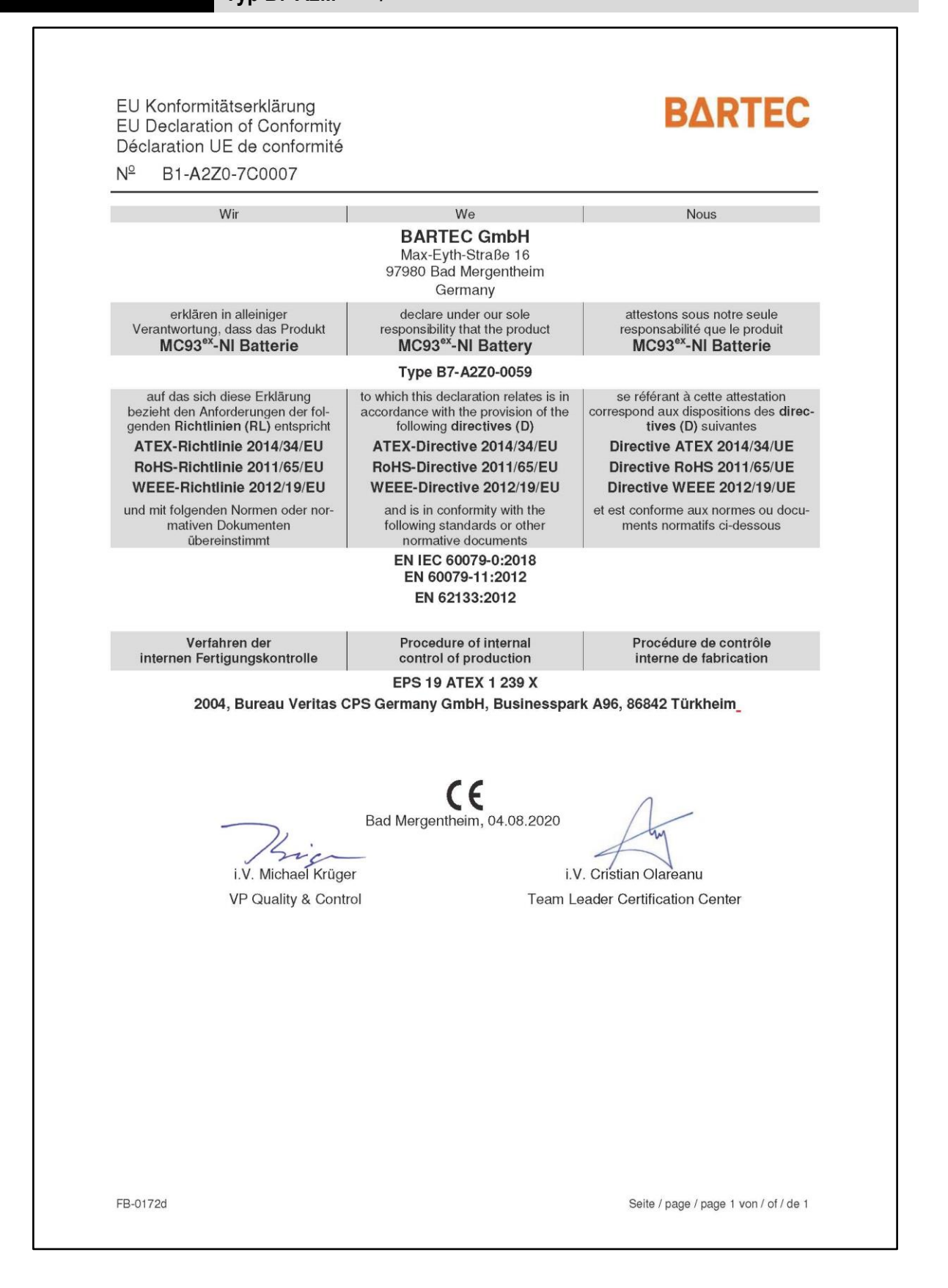

BARTEC GmbH Max-Eyth-Str. 16 97980 Bad Mergentheim Deutschland

Tel.: +49 7931 597 0 info@bartec.com

## **bartec.com**